**3100/3150 - CBM Honeywell ControlBus™ Master Module Revision 1.0**

# **USER MANUAL**

**February, 1998**

ProSoft Technology, Inc. 9801 Camino Media Suite 105 Bakersfield, CA 93311 prosoft@prosoft-technology.com **Please Read This Notice** Successful application of the CBM card requires a reasonable working knowledge of the Allen-Bradley PLC or SLC hardware and the application in which the combination is to be used. For this reason, it is important that those responsible for implementing the CBM satisfy themselves that the combination will meet the needs of the application without exposing personnel or equipment to unsafe or inappropriate working conditions.

> This manual is provided to assist the user. Every attempt has been made to assure that the information provided is accurate and a true reflection of the product's installation requirements. In order to assure a complete understanding of the operation of the product, the user should read all applicable Allen-Bradley documentation on the operation of the A-B hardware.

> Under no conditions will ProSoft Technology, Inc. be responsible or liable for indirect or consequential damages resulting from the use or application of the CBM product.

> Reproduction of the contents of this manual, in whole or in part, without written permission from ProSoft Technology, Inc. is prohibited.

> Information in this manual is subject to change without notice and does not represent a commitment on the part of ProSoft Technology, Inc. Improvements and/or changes in this manual or the product may be made at any time. These changes will be made periodically to correct technical inaccuracies or typographical errors.

### **Product Revision History**

10/01/96 Revision 1.0 Initial release of product

02/04/98 Updated manual to include the point lists from Honeywell for each of the products

#### **Implementation Guide**

Integration of the CBM module into a PLC or SLC application is easier the first time if a series of steps are followed. In order to assist the first time users of our products in getting the CBM operational quickly, we have come up with this step-by-step implementation guide.

a) Starting with one of the ladder logic programs provided on disk with the CBM complete the following steps:

PLC 5 CBM5

SLC 5/03 CBM503 (See Appendix for SLC programming tips)

- b) Edit the ladder logic provided on disk as needed for the application Verify rack and slot location in program Modify ladder instruction addresses as needed
- c) Setup the Communication Configuration parameters (See Section 2) Determine each port's communication configuration requirements
- d) Setup the Polling List for each port (See Section 2) Be sure to review register map of slave device to build most effective memory map
- e) Setup the Device Definition Files for each of the devices to be addressed (See Section 2) This is where the user is able to determine the Point Numbers in each of the devices which are to be brought back to the ladder logic. Up to 20 points can be defined per Point Definition File
- f) Identify the jumper requirements (See Appendix)
- g) Make up the communication cables (See Section 5)
- h) Place processor into the run mode
- i) Monitor the data table for the Error Status values (See Section 2)

### **Table of Contents**

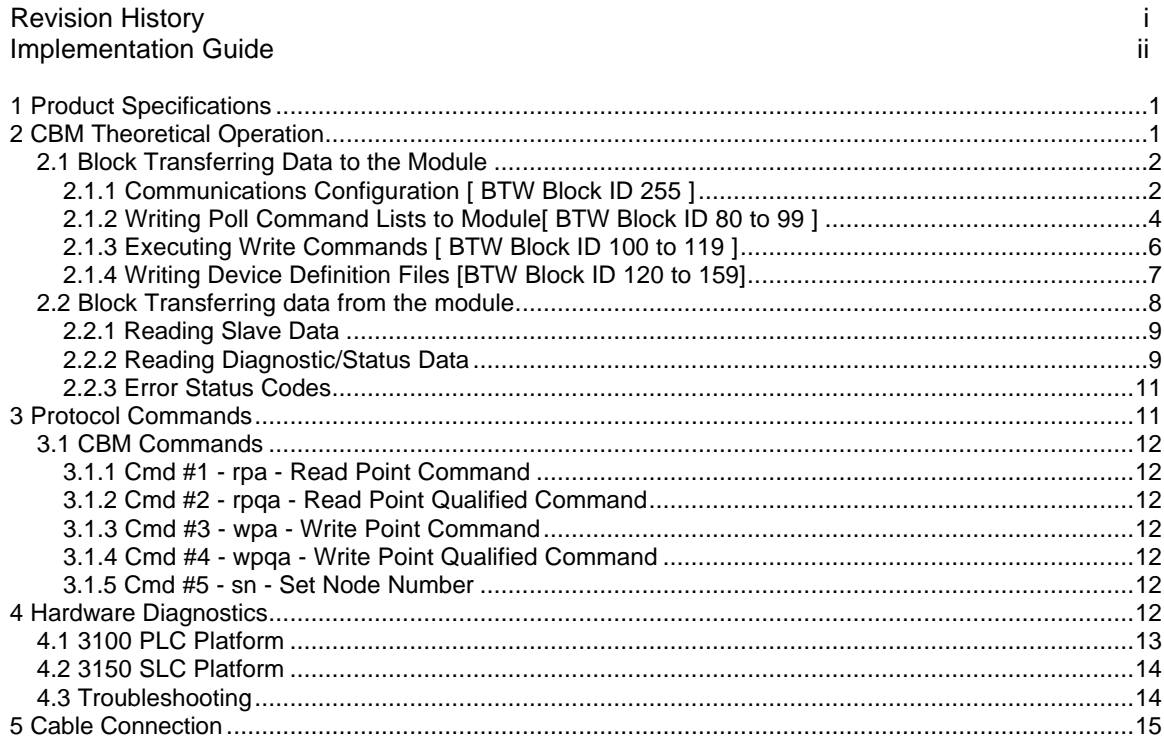

### **Appendix**

Support, Service and Warranty<br>Jumper Configurations SLC Programming Considerations<br>Setting a Slave Node Address<br>Writing values to a slave Device Definition File Form Honeywell Point List Example Ladder Logic PLC-5 SLC-5/03

### **1 Product Specifications**

The 3100/3150-CBM ( Honeywell 'ControlBus™ Module'(CBM) Master) product family allows Allen-Bradley 1771 and 1746 I/O compatible processors to interface easily with Honeywell 7800 Series controls and BCS 7700 systems.

The CBM product includes the following standard features:

- Two fully configurable serial ports, each capable of supporting the CBM Master functionality using the ASCII mode of communications
- RS-485 connection from each port directly to Honeywell QS7850A interface modules
- Supports up to 32 Honeywell nodes per serial port
- Supports polling of rpa command accessible data using the integer data type
- Floating point values are scaled x 10 by module
- ASCII text strings are not supported
- Supports one-shoted writes using to wpa/wpqa accessible data from ladder logic
- Up to 40 'device config files' are available for user configuration
- Communication configuration (From processor ladder logic)

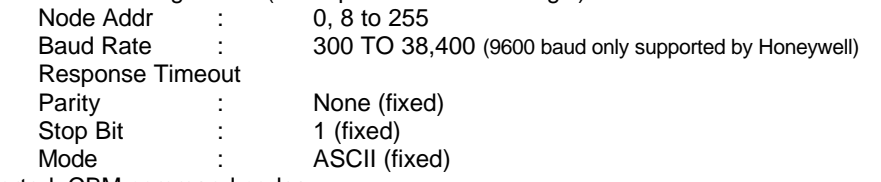

Supported CBM command codes:

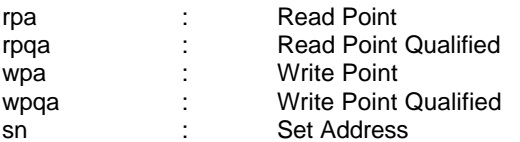

- Error Codes returned to the ladder processor along with a poll execute toggle bit
- Response time

The protocol drivers are written in Assembly and in a compiled higher level language. As such, the interrupt capabilities of the hardware are fully utilized to minimize delays, and to optimize the product's performance

### **2 CBM Theoretical Operation**

Data transfers between the processor and the ProSoft Technology module occur using the Block Transfer commands, in the case of the PLC, and M0/M1 data transfer commands, in the case of the SLC. These commands transfer up to 64 physical registers per transfer. The logical data length changes depending on the data transfer function.

The following discussion details the data structures used to transfer the different types of data between the ProSoft Technology module and the processor. The term 'Block Transfer' is used generically in the following discussion to depict the transfer of data blocks between the processor and the ProSoft Technology module. Although a true Block Transfer function does not exist in the SLC, we have implemented a pseudo-block transfer command in order to assure data integrity at the block level. Examples of the PLC and SLC ladder logic are included in Appendix A.

In order for the ProSoft Technology module to function, the PLC must be in the RUN mode, or in the REM RUN mode. If in any other mode (Fault/PGM), the block transfers between the PLC and the module will stop, and communications will halt until block transfers resume.

### **2.1 Block Transferring Data to the Module**

Data transfer to the module from the processor is executed through the Block Transfer Write function. The different types of data which are transferred require slightly different data block structures, but the basic data structure is:

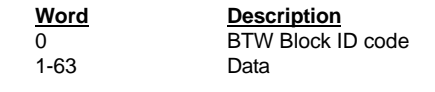

Although the full physical 64 words of the data buffer may not be used, the BTW and M0 lengths must be configured for 64 words otherwise module operation will be unpredictable.

Where:

**BTW Block ID Code:** A block identifier code between 0 and 255 in value. This code is used by the ProSoft module to determine what to do with the data block. Valid codes are: **BTW**

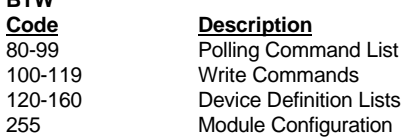

**Data:** The data to be written to the module. The structure of the data is dependent on the Block ID code. The following sections provide details on the different structures.

### **2.1.1 Communications Configuration [ BTW Block ID 255 ]**

The ProSoft Technology firmware communication parameters must be configured at least once when the card is first powered up, and any time thereafter when the parameters must be changed.

On power up, the module enters into a logical loop waiting to receive configuration data from the processor. While waiting, the module sets the second word of the BTR buffer to 255, telling the processor that the module must be configured before anything else will be done. The module will continuously perform block transfers until the communications configuration parameters block is received. Upon receipt, the module will begin execution of the command list if present, or begin looking for the command list from the processor.

> Issuing a 255 Configuration command will cause the module to act as if it has been powered down. The Polling Command List, the Write Commands and the Device Definition Files will be cleared

The configuration data block structure which must be transferred from the processor to the module is as follows:

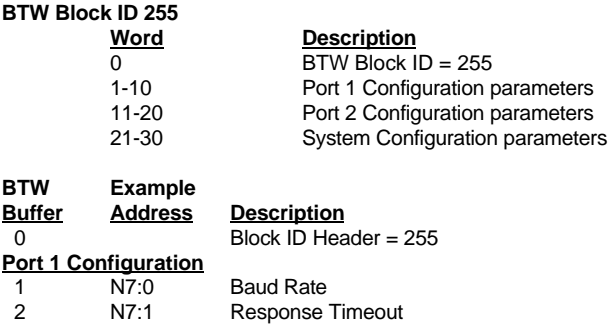

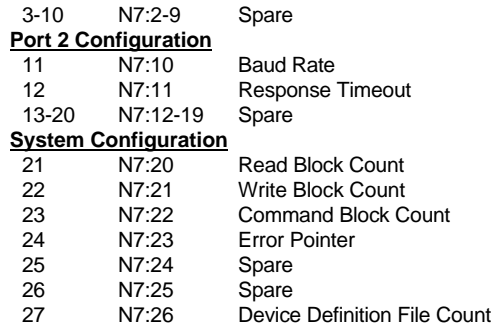

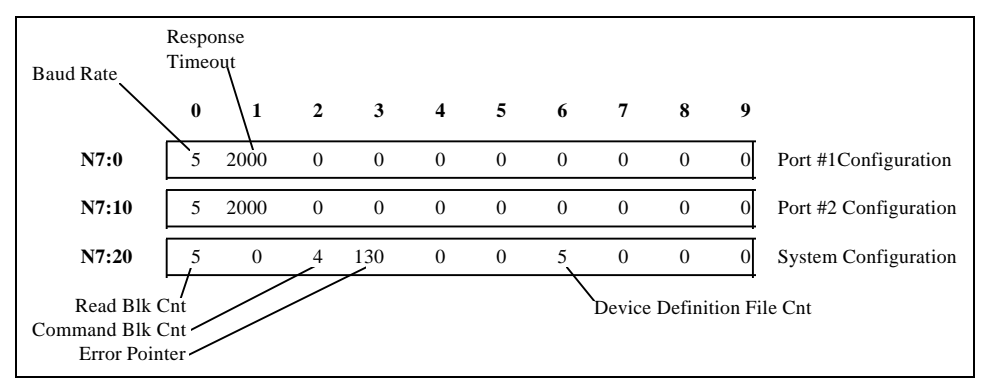

**Example Configuration Block**

Where:

**Baud Rate:** The baud rate at which the module is to operate. The baud rate is configured as follows:

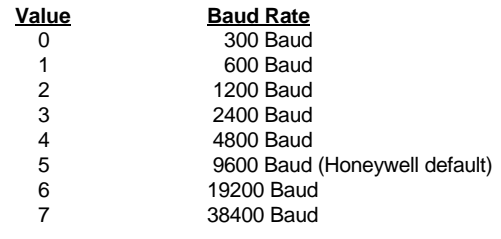

The module's two ports are limited to an upper baud rate of either 19200 or 38400 baud. The module cannot be configured with one port at 19200 and the other at 38400. If an attempt is made to configure the module in this fashion, a Port Configuration Error will be returned.

**Message Response Timeout:** This register represents the message response timeout period in 1 ms increments. This is the time which a port configured as a Master will wait before re-transmitting a command if no response is received from the addressed slave. The value is set depending on the expected slave response times.

The allowable range of values is 0 to 65535(0xffff). If a zero value is entered, the module will default to a one second timeout value (3000 ms).

#### **System Configuration**

**Read Data Block Count:** This value represents the number of 50 word data blocks which are to be transferred from the module to the processor. The blocks returned from the module start at block 0 and increment from there. The maximum block count is 80.

As an example, a value of 5 will return data blocks 0, 1, 2, 3, and 4, or module registers 0 to 249.

> If a value greater than 80 is entered, a System Configuration Error is activated

**Command Block Count:** This value represents the number of 50 word Command Blocks which are to be transferred from the processor to the module. This value will be 0 if the module will not be configured with a Master port. See the discussion in Section 2.1.2 for details on the number of Command Blocks needed. The maximum block count is 20.

> If a value greater than 20 is entered, a System Configuration Error is activated

**Error Block Pointer:** This value represents the relative starting position in the module's data table within which the Error Data Block is placed. The Error Table is a 131 word block containing module revision level information as well as slave polling status. The error data can be placed anywhere in the module's data space (0 to 3999). The contents of the Error Table can then be obtained as part of the regular Register Data.

> If a value greater than 3850 is entered, a System Configuration Error is activated

**Device Definition File Count:** This value represents the number of Device Definition Files which will be defined by the ladder logic application. This value is used by the module to determine which how many definition files to request during a power-up or re-configuration sequence.

> If a value greater than 40 is entered, a System Configuration Error is activated

### **2.1.2 Writing Poll Command Lists to Module[ BTW Block ID 80 to 99 ]**

A CBM Master port establishes communications and performs various communications functions based on the data which the user has placed in the Poll Command List. The command list consists of up to 100 individually configured command data blocks (10 words reserved per command) which are shared between the two available ports.

This list, entered into the processor Data Table, is transferred to the module's memory using Block ID codes 80-99 with each code representing a 50 word block, or 5 commands.

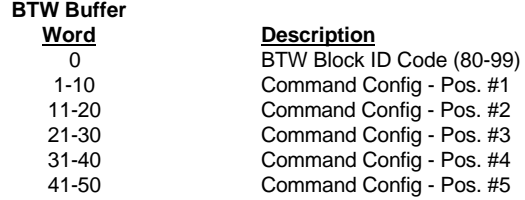

**BTW Block ID:** The block identifier number allows the CBM Module to decode which portion of the command configuration table is being written. Valid numbers for the BTW Block ID are between 80 and 99, inclusive, with 80 representing the beginning of the command list, commands 1 to 5, and 99 representing commands 95 to 99.

**Command Config Data:** The Command Configuration Data consists of the command list data outlined in the above discussion. A command configuration block consists of the data necessary for the module to encode a valid command, to transfer data from a slave to the master's memory.

The structure of the command configuration data block is as follows:

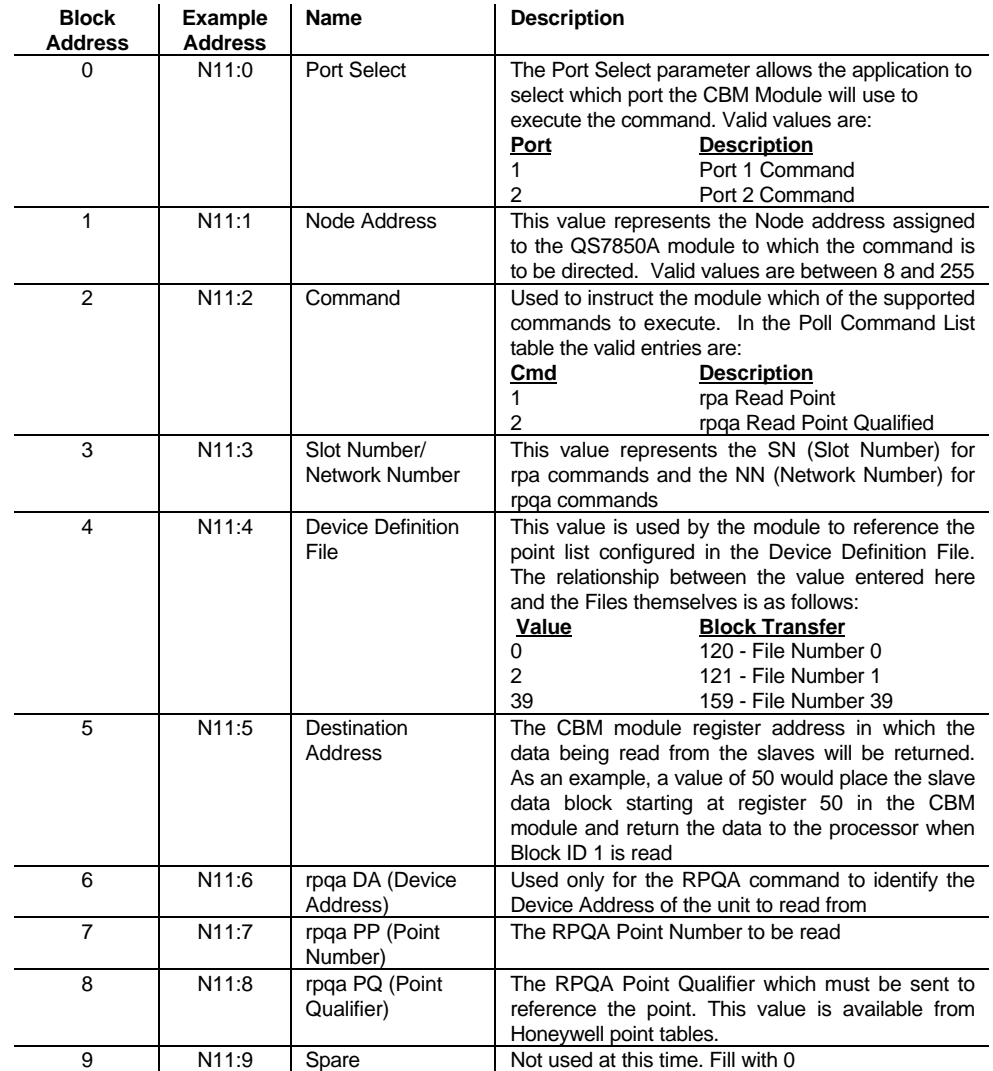

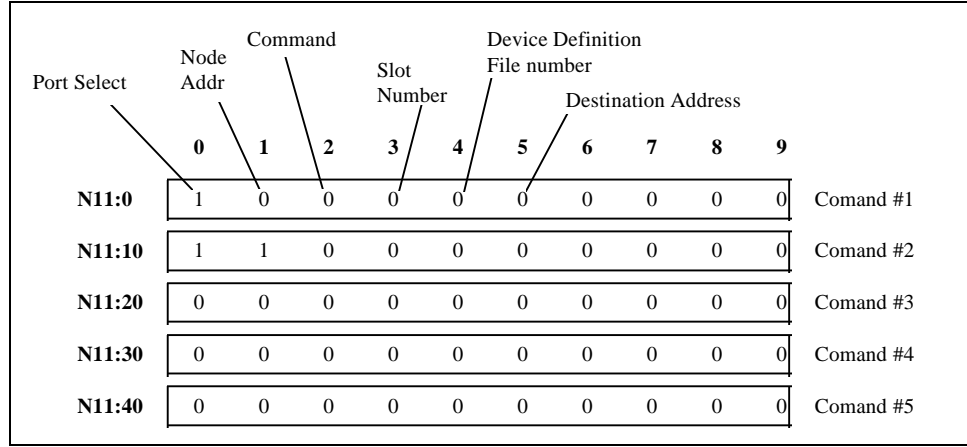

**Example Command List Block**

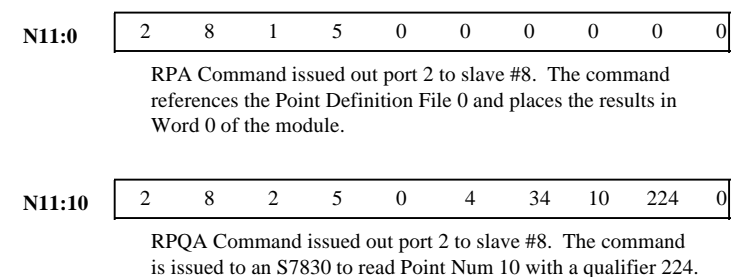

The results are placed in register 4 in the module.

### **2.1.3 Executing Write Commands [ BTW Block ID 100 to 119 ]**

A CBM Master port is capable of executing single register write commands to slave devices on the ControlBus network. The write commands are executed and one-shoted by the module on a priority basis over commands in the Poll Command List. Only one write command can be initiated per Block Transfer.

The write command is initiated by writing a data block from the processor containing the information necessary for the module to encode a valid command message, including the data to be transferred. The structure of the write message block transfer data is:

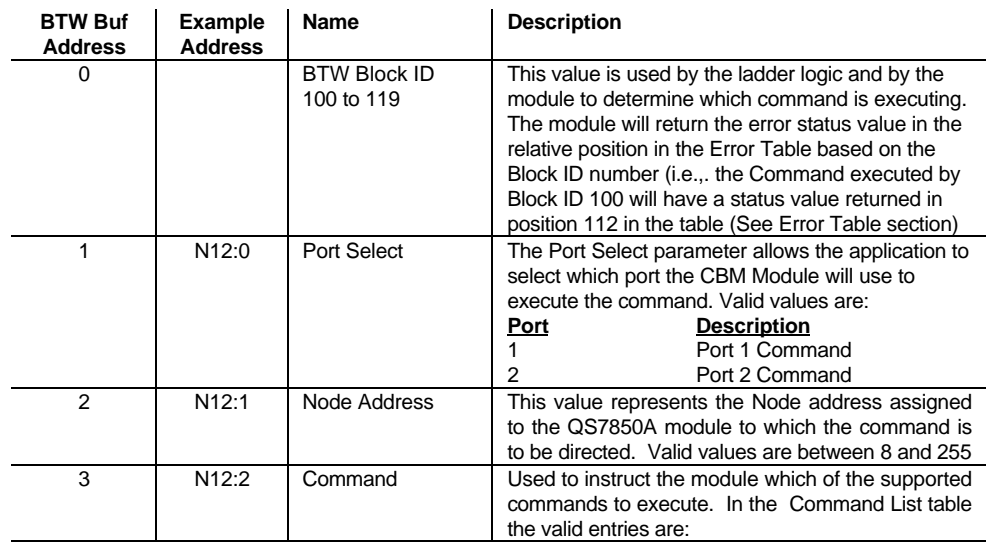

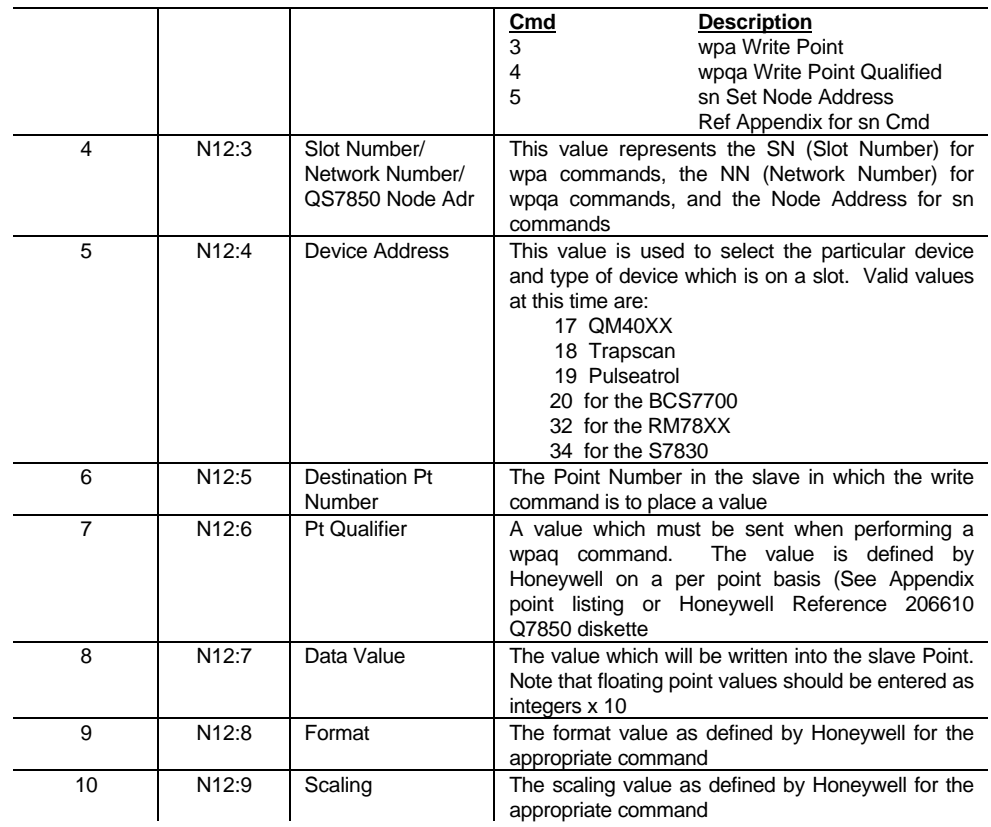

### **2.1.4 Writing Device Definition Files [BTW Block ID 120 to 159]**

The Device Definition Lists are used by the CBM module when building a Read Point Command to determine which points to read. Up to 40 Device Definition Lists may be entered in the processor data table.

Devices with the same Device Address and the same list of points to read can reference an individual Device Definition File multiple times (i.e., if there are 6 of the same devices on a network and all of the same points are to read out of each device, then only one Device Definition File needs to be created, although 6 entries will still need to be made in the Poll Command List).

> Movement of the Device Definition Files occurs automatically **only** on power-up or anytime a module reconfiguration (Block ID 255) is issued to the module.

The example ladder logic in the Appendix references a method for setting up the Device Definition Files and for moving them in ladder logic into the Block Transfer Write buffer.

The structure of the Device Definition File is as follows:

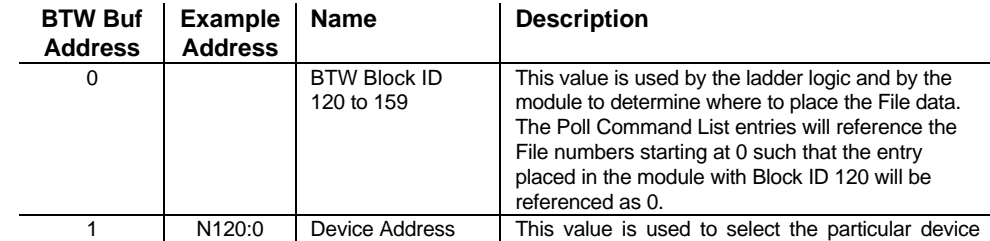

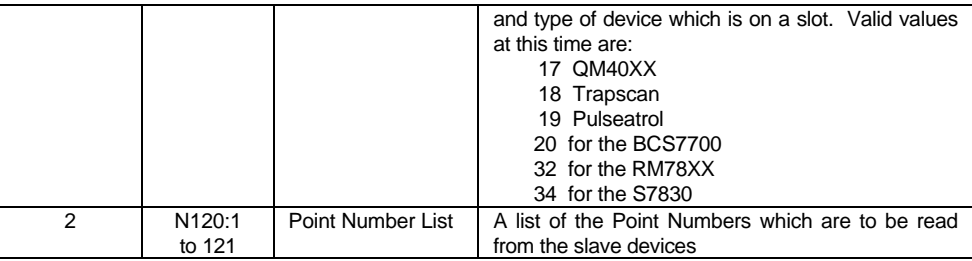

#### **2.2 Block Transferring data from the module**

When the Master port driver reads data from a slave, the resulting data is placed into the ProSoft module's data space. This Module Data space is then transferred to the PLC/SLC.

The transfer of data from the ProSoft Technology module to the processor is executed through the Block Transfer Read function. The data structure for the block transfer is predefined and detailed below.

> Although the full physical 64 words of the data buffer may not be used, the BTR and M1 lengths must be configured for a length of 64 words, otherwise module operation will be unpredictable

The ladder logic must be programmed to look at the BTR buffer, decode several words, and then take action. The BTR buffer definition is:

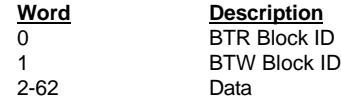

**BTR Block ID Number:** The ladder logic uses this value to determine the contents of the data portion of the BTR buffer. With some conditional testing in ladder logic, the data from the module can be placed into the PLC/SLC data table.

**BTW Block ID Number:** The module returns this value to the processor to be used to enable the movement of Poll Command List blocks and Device Definition File Blocks to the module. The BTW Block ID number is developed by the module based on the value entered in parameter 22 of Block 255. This value is intended to only be a suggestion and to ease the ladder logic programming requirements. If it is desired to develop a different data transfer series, this may be easily accomplished through ladder logic.

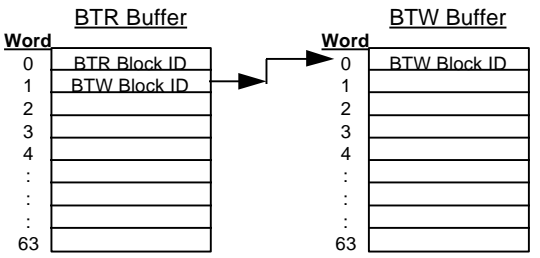

**Data:** The contents of the module's Register Data space containing the status and results of the polling of the slaves. The values will be 16 bit register values and floating point values, and should be placed into integer files. Note that the user application ladder logic controls the placement and use of the data registers.

### **2.2.1 Reading Slave Data**

Data which has been read from the slave devices is deposited into a 4000 word register table in the module. This table is addressed starting at 0 and going up to 3999.

The data register table is transferred from the module to the ladder logic through a paging mechanism designed to overcome the 64 physical word limit of the BTR instruction. The paging mechanism is outlined in the discussion above, but the important thing to understand is the relationship between the page numbers (BTR Block ID numbers) and the register addresses in the module.

The relationship between the BTR Block ID number and the register table can be put into an equation:

```
Starting Register Address = Block ID Number * 50
```
The following diagram also shows the layout for an example application. Note the number of blocks returned from the module to the ladder logic is determined by the value entered in the System Configuration 'Read Block Cnt' register (See Section 2.1)

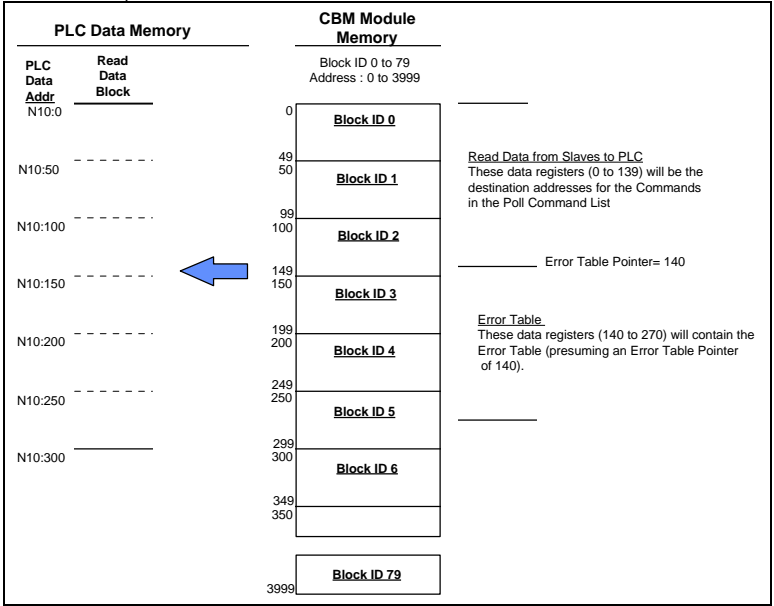

**Read Data Blocks from CBM Module (example only)**

### **2.2.2 Reading Diagnostic/Status Data**

The module monitors the status of all commands. This status is communicated to the processor as part of an Error Table, the position of which is controlled by the Error Table Pointer in the Communication Configuration setup. Each Poll Command entry will generate an Error Code for use by the user.

> The Error Table is initialized to zero on power up and every time the module receives the 255 configuration data block.

The Error Table is a total of 131 words in length. The simplest method for obtaining the Error Table is to locate it at the end of the application's data map and then read it back into the PLC/SLC data table as part of the regular data. The position of the Error Table in the module's memory is user determined by the Error Table Pointer in the Module Configuration Block (See Section 2.1).

The structure of the Error Table is as follows:

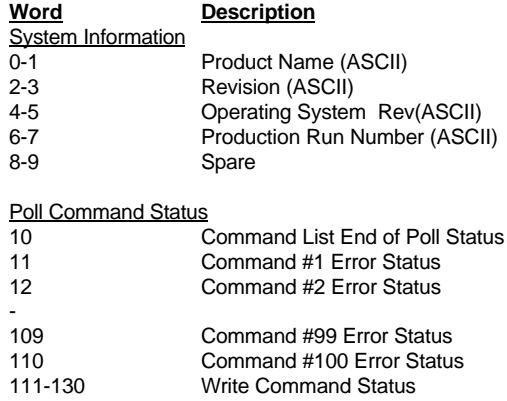

Where:

**Product Name:** These two words represent the product name of the module in an ASCII representation. In the case of the CBM product, the letters ' CBM ' should be displayed when placing the programming software in the ASCII data representation mode.

**Revision :** These two words represent the product revision level of the firmware in an ASCII representation. An example of the data displayed would be '1.00' when placing the programming software in the ASCII data representation mode.

**Operating System Revision :** These two words represent the module's internal operating system revision level in an ASCII representation.

**Production Run Number:** This number represents the 'batch' number that your particular chip belongs to in an ASCII representation.

**Command List End Of Poll Status:** This register provides an indication of when the Master has completed one cycle through the Command List. A bit in the word will be toggled each time the command list has been completed. The status is indicated for each master port as follows:

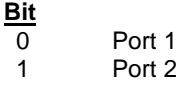

**Command Error Status:** The Error Status Codes, either received from the slaves, or generated by the module, are placed in the table. The Error and Status information is split into a High and Low byte format as follows:

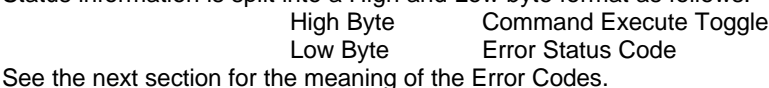

The values will be 16 bit values, and should be placed into an integer file. The relationship between the placement of the error codes within the Error Table and the commands is according to the command's relative position in the command list.

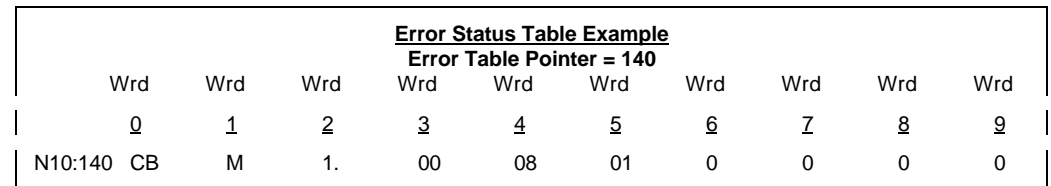

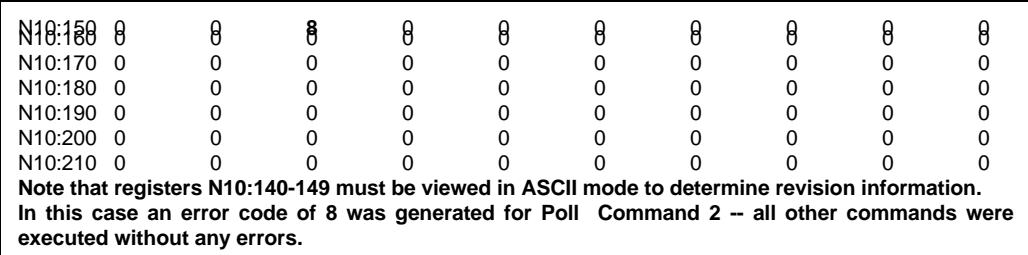

### **2.2.3 Error Status Codes**

The Error Codes returned in the low byte of each word in the Error Table reflects the outcome of the commands and responses executed by the module. Note that in all cases, if a zero is returned, there was not an error. Valid Error Status Codes are as follows:

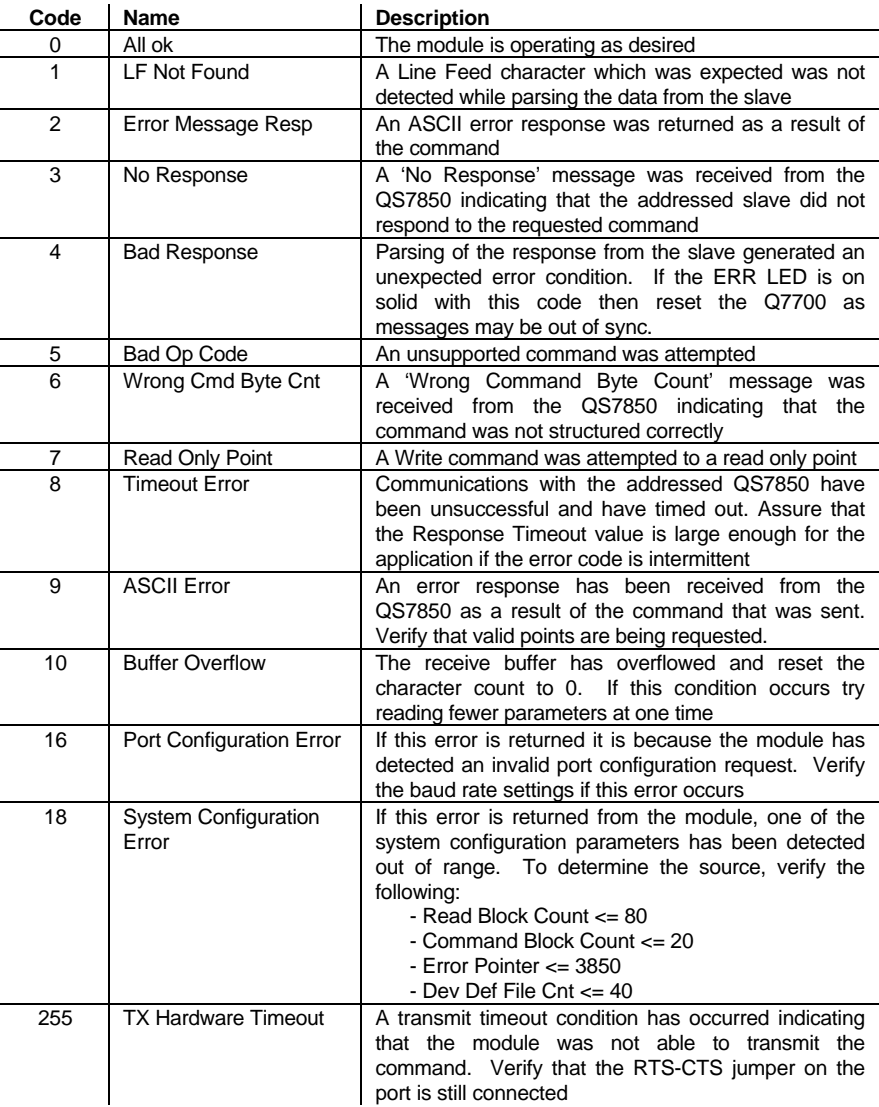

### **3 Protocol Commands**

The ProSoft Technology CBM module Master driver supports several commands from the CBM Command set.

### **3.1 CBM Commands**

The CBM module supports a command subset of the Protocol Specification consisting primarily of the commands required to initialize and read data from several units. The following sections detail the different commands supported by the module.

### **3.1.1 Cmd #1 - rpa - Read Point Command**

This command allows read access to most of the points in the Honeywell units. This will be the most commonly used command. The structure of the command as supported by the CBM module is:

Node rpa SN DA PP [PP]... CR LF

The module will support up to 20 points per request.

Note that if one invalid point is entered in the point list then the entire command will fail

### **3.1.2 Cmd #2 - rpqa - Read Point Qualified Command**

This command allows access to points which are not accessible via the rpa command. The structure of the command as supported by the CBM module is:

#### Node rpqa NN DA PP PQ CR LF

The module will support up to 1 point of data per request.

### **3.1.3 Cmd #3 - wpa - Write Point Command**

This command allows write access to most of the points which are contained in the Honeywell hardware. The structure of the command as supported by the CBM module is:

Node wpa SN DA PP V1 FF SC CR LF

The module will support up to 1 point of data per request.

### **3.1.4 Cmd #4 - wpqa - Write Point Qualified Command**

This command allows write access to the points which are not accessible via the wpa command. The structure of the command as supported by the CBM module is:

Node wpqa SN DA PP V1 PQ Q1 Q2 CR LF

The module will support up to 1 point of data per request.

### **3.1.5 Cmd #5 - sn - Set Node Number**

This command allows a QS7850 unit to be re-addressed. Under normal conditions, when the QS7850 first is received from the factory it will not be assigned an address, requiring that the unit be addressed using 255. Using the procedure documented in the Appendix, the node address can be set. The structure of the command as supported by the CBM module is:

Node sn V1CR LF

### **4 Hardware Diagnostics**

Several hardware diagnostics capabilities have been implemented using the LED indicator lights on the front of the module. The following sections explain the meaning of the individual LEDs for both the PLC and the SLC platforms.

### **4.1 3100 PLC Platform**

The PLC platform CBM product is based on the ProSoft CIM hardware platform. The following table documents the LEDs on the 3100-CBM hardware and explains the operation of the LEDs.

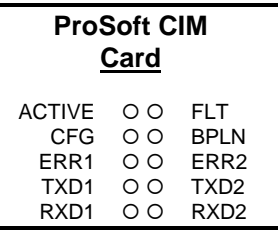

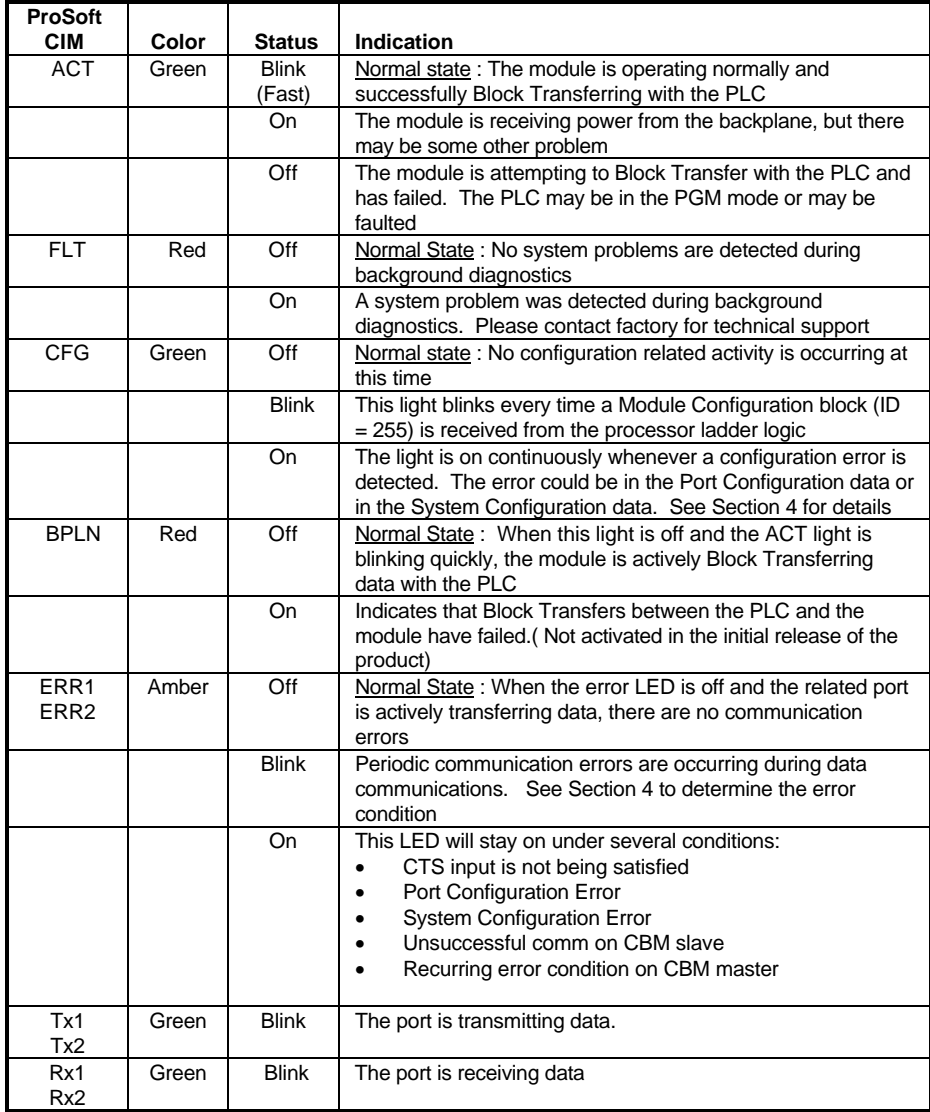

### **4.2 3150 SLC Platform**

The following table documents the LEDs on the 3150-CBM hardware and explains the operation of the LEDs.

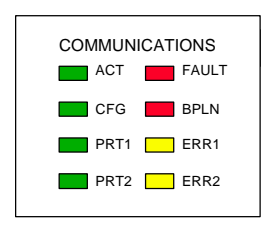

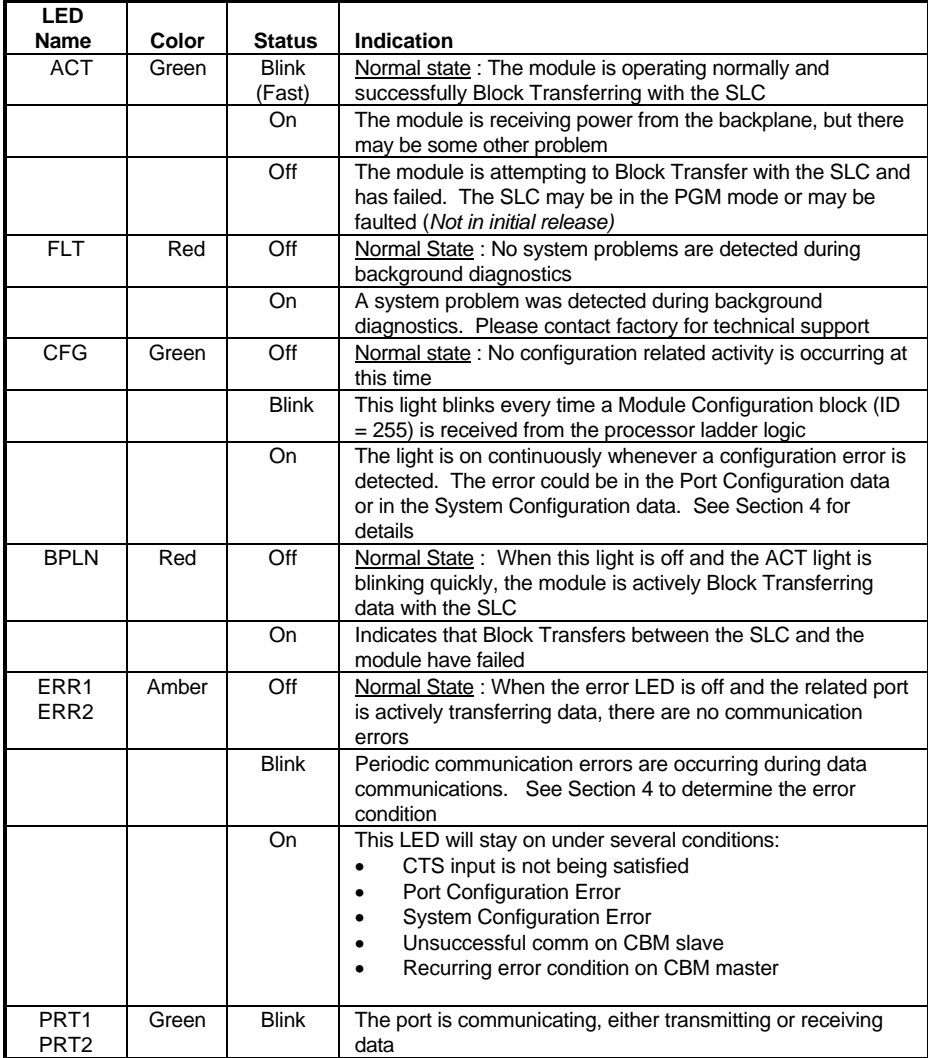

### **4.3 Troubleshooting**

In order to assist in the troubleshooting of the module, the following tables have been put together to assist you. Please use the following to help in using the module, but if you have additional questions or problems please do not hesitate to contact us.

The entries in this section have been placed in the order in which the problems would most likely occur after powering up the module.

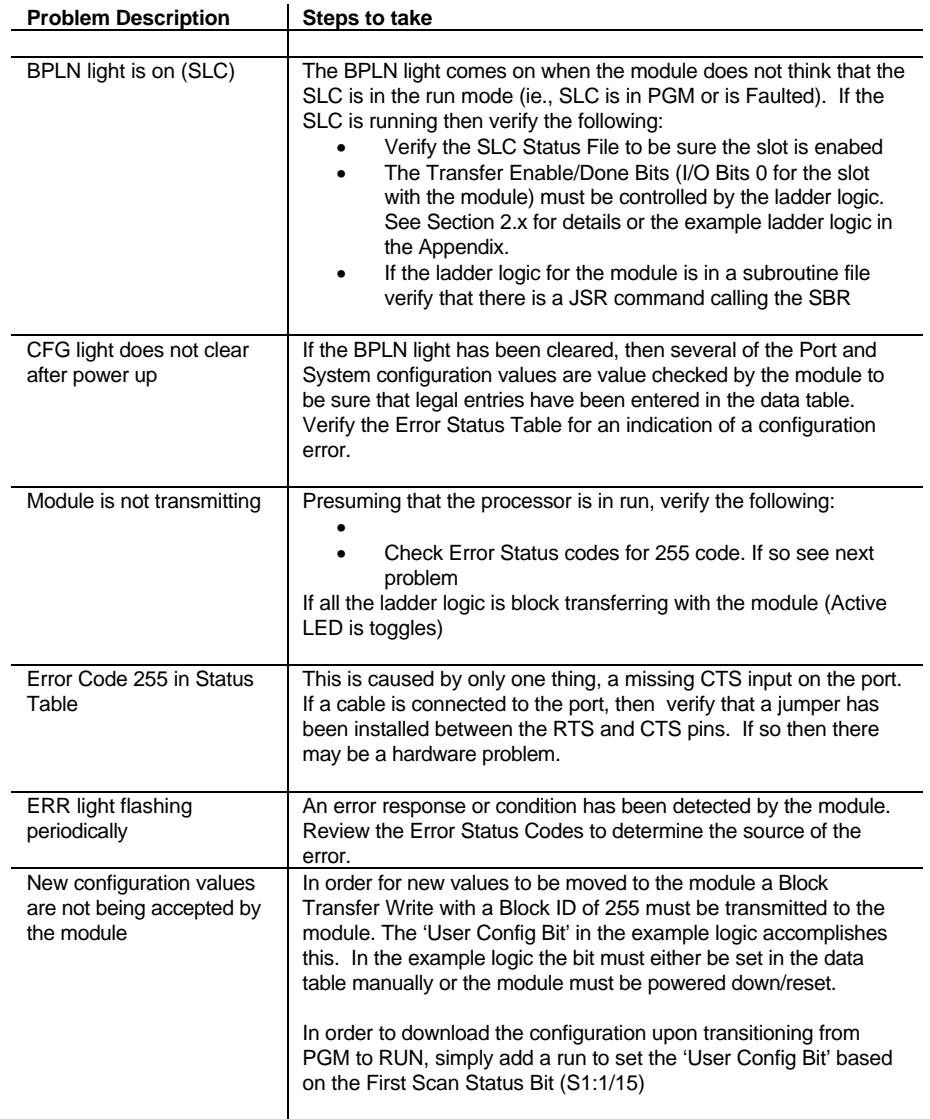

### **5 Cable Connection**

The connection between the 3100/3150-CBM module and the Honeywell QS7850 unit is by an RS-485 to the DB connections on the front of the module. The cable connections for both the 3100 and the 3150 units are shown below:

### **Two Wire Mode (RS-485):**

Please be sure the jumper on the module is in the RS-485 mode.

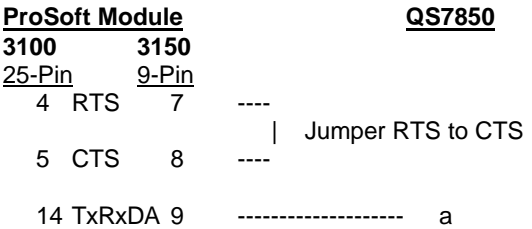

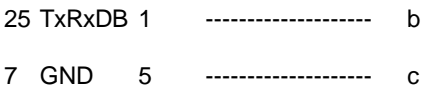

### **Support, Service and Warranty**

#### **Technical Support**

ProSoft Technology survives on its ability to provide meaningful support to its customers. Should any questions or problems arise, please feel free to contact us at:

#### **Factory/Technical Support** ProSoft Technology, Inc. 9801 Camino Media, Suite 105 Bakersfield, CA 93311 (661) 664-7208 (800) 326-7066 (661) 664-7233 (fax) E-mail address: prosoft@prosoft-technology.com http://www.prosoft-technology.com

Before calling for support, please prepare yourself for the call. In order to provide the best and quickest support possible, we will most likely ask for the following information (you may wish to fax it to us prior to calling):

- 1. Product Version Number
- 2. Configuration Information
	- Communication Configuration
	- Jumper positions
- 3. System hierarchy
- 4. Physical connection information
	- RS-232, 422 or 485
	- Cable configuration
- 5. Module Operation
	- **Block Transfers operation**
	- LED patterns

An after-hours answering system (on the Bakersfield number) allows pager access to one of our qualified technical and/or application support engineers at any time to answer the questions that are important to you.

#### **Module Service and Repair**

The CBM card is an electronic product, designed and manufactured to function under somewhat adverse conditions. As with any product, through age, misapplication, or any one of many possible problems, the card may require repair.

When purchased from ProSoft Technology, the module has a one year parts and labor warranty according to the limits specified in the warranty. Replacement and/or returns should be directed to the distributor from whom the product was purchased. If you need to return the card for repair, it is first necessary to obtain an RMA number from ProSoft Technology. Please call the factory for this number and display the number prominently on the outside of the shipping carton used to return the card.

#### **General Warranty Policy**

ProSoft Technology, Inc. (Hereinafter referred to as ProSoft) warrants that the Product shall conform to and perform in accordance with published technical specifications and the accompanying written materials, and shall be free of defects in materials and workmanship, for the period of time herein indicated, such warranty period commencing upon receipt of the Product.

This warranty is limited to the repair and/or replacement, at ProSoft's election, of defective or non-conforming Product, and ProSoft shall not be responsible for the failure of the Product to perform specified functions, or any other non-conformance caused by or attributable to: (a) any misapplication of misuse of the Product; (b) failure of Customer to adhere to any of ProSoft's specifications or instructions; (c) neglect of, abuse of, or accident to, the Product; or (d) any associated or complementary equipment or software not furnished by ProSoft.

Limited warranty service may be obtained by delivering the Product to ProSoft and providing proof of purchase or receipt date. Customer agrees to insure the Product or assume the risk of loss or damage in transit, to prepay shipping charges to ProSoft, and to use the original shipping container or equivalent. Contact ProSoft Customer Service for further information.

#### **Limitation of Liability**

EXCEPT AS EXPRESSLY PROVIDED HEREIN, PROSOFT MAKES NO WARRANT OF ANY KIND, EXPRESSED OR IMPLIED, WITH RESPECT TO ANY EQUIPMENT, PARTS OR SERVICES PROVIDED PURSUANT TO THIS AGREEMENT, INCLUDING BUT NOT LIMITED TO THE IMPLIED WARRANTIES OF MERCHANT ABILITY AND FITNESS FOR A PARTICULAR PURPOSE. NEITHER PROSOFT OR ITS DEALER SHALL BE LIABLE FOR ANY OTHER DAMAGES, INCLUDING BUT NOT LIMITED TO DIRECT, INDIRECT, INCIDENTAL, SPECIAL OR CONSEQUENTIAL DAMAGES, WHETHER IN AN ACTION IN CONTRACT OR TORT (INCLUDING NEGLIGENCE AND STRICT LIABILITY), SUCH AS, BUT NOT LIMITED TO, LOSS OF ANTICIPATED PROFITS OR BENEFITS RESULTING FROM, OR ARISING OUT OF, OR IN CONNECTION WITH THE USE OR FURNISHING OF EQUIPMENT, PARTS OR SERVICES HEREUNDER OR THE PERFORMANCE, USE OR INABILITY TO USE THE SAME, EVEN IF PROSOFT OR ITS DEALER'S TOTAL LIABILITY EXCEED THE PRICE PAID FOR THE PRODUCT.

Where directed by State Law, some of the above exclusions or limitations may not be applicable in some states. This warranty provides specific legal rights; other rights that vary from state to state may also exist. This warranty shall not be applicable to the extent that any provisions of this warranty is prohibited by any Federal, State or Municipal Law that cannot be preempted.

#### **Hardware Product Warranty Details**

Warranty Period : ProSoft warranties hardware product for a period of one (1) year. Warranty Procedure : Upon return of the hardware Product ProSoft will, at its option, repair or replace Product at no additional charge, freight prepaid, except as set forth below. Repair parts and replacement Product will be furnished on an exchange basis and will be either reconditioned or new. All replaced Product and parts become the property of ProSoft. If ProSoft determines that the Product is not under warranty, it will, at the Customer's option, repair the Product using current ProSoft standard rates for parts and labor, and return the Product freight collect.

### **Jumper Configurations**

### **Hardware Overview**

When purchasing the CBM product, there are two available configurations. These choices are as follows:

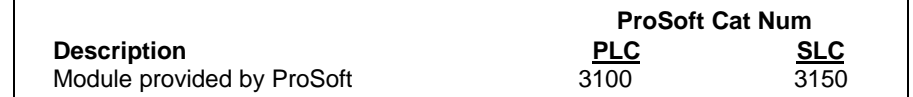

When purchasing the module from ProSoft Technology, the jumper configurations will have been factory set to default positions for testing prior to shipment..

#### **Module Jumper Configurations**

The following section details the available jumper configurations for the 1771 and 1746 platform solutions. As needed, differences between the module based solutions and the firmware based solutions are highlighted.

#### **3100 for the 1771 Platform**

Following are the jumper positions for the ProSoft Technology 3100-CBM module:

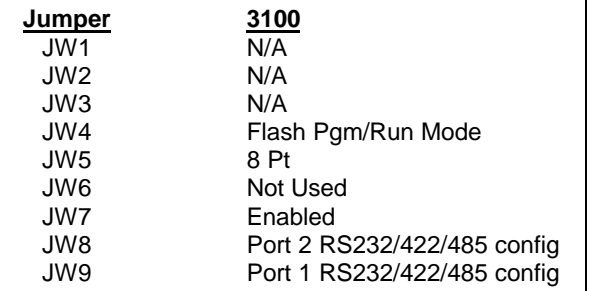

### **JW4 Flash Pgm/Run Mode Select Run Position**

The position of this jumper should only be changed if needing to reprogram the CBM FLASH memory. This will only need to be done if the module is to be upgraded in the field to a leter version of firmware.

### **JW5 Backplane 8/16 point 8 Point**

The module should be operated in the 8 point configuration unless specifically directed otherwise by the factory.

### **JW7 Battery Enable / Disable Enabled**

This jumper should be placed in the Enabled position when the module is powered up. Although not critical to the operation of the module, this will back up some data registers in the module during a power failure or reset.

#### **JW8/9 RS Configuration for Port 1 and 2 RS-232** The default from factory is RS-232, but all options are supported by the CBM firmware

### **3150 for the 1746 Platform**

Following are the jumper positions for the ProSoft Technology 3150-CBM module :

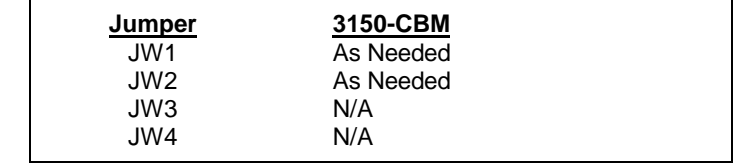

**JW1/2 RS configuration for port 1 and 2 RS-232 Position** The default from factory is RS-232, but RS-422 and RS-485 are supported by the firmware and hardware. See the foll

#### **Communication Port Jumper Settings for 3150 Modules - JW1 & JW2**

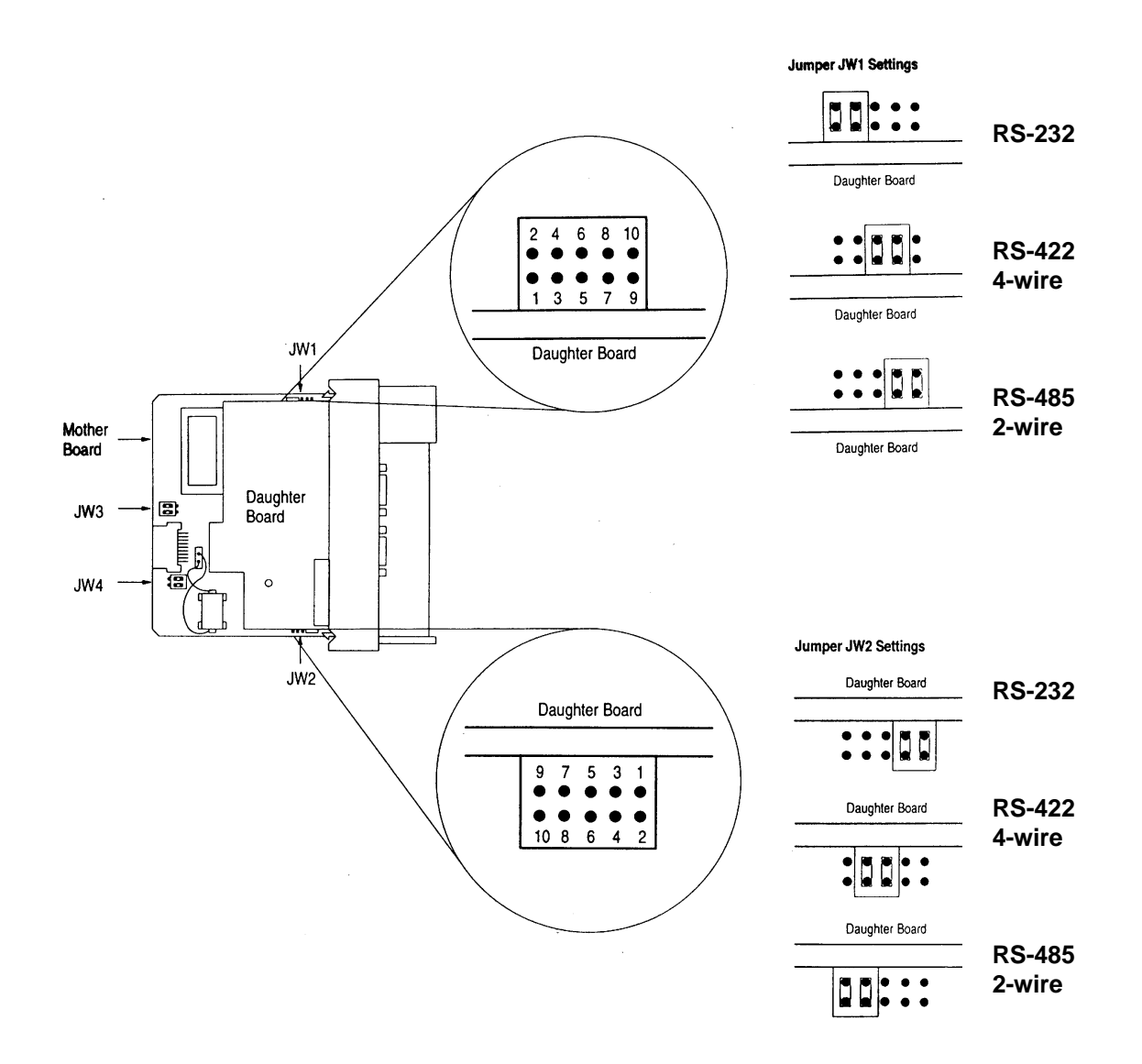

### **SLC Programming Considerations**

The 3150-CBM is also very easy to get operational. After the lCBM cover and firmware are installed and the jumpers have been configured, the module is ready to be configured.

In order to implement the sample logic, the user must make sure that the correct processor and rack size match up. Also, should it be necessary to re-locate the CBM module, the user should be certain to configure the correct slot as a 1746-BAS 5/02 Configuration.

When initially setting up the SLC program file, or when moving the module from one slot to another, the user must configure the slot to accept the CBM module.

> It is important that the slot containing the ProSoft module be configured as follows:

1746-BAS module or enter 13106 for the module code

- Configure the M0/M1 files for 64 words
- Configure I/O for 8 words

The following is a step by step on how to configure these files using Allen-Bradley APS software. ICOM software users should follow similar steps.

From the Main Menu:

- 1) Select the correct processor program and F3 for Offline programming
- 2) F1 for Processor Functions
- 3) F1 for Change Processor
	- Modify the processor here if necessary (Note the CBM will only work with 5/02 or greater processors
- 4) F5 for Configure I/O
- Select 1746-BAS module for SLC 5/02 or greater, or enter 13106 for module code 5) F9 for SPIO Config when the correct slot is highlighted
- 
- 6) F5 Advanced Setup
- 7) F5 for M0 file length type in 64 and Enter
- 8) F6 for M1 file length type in 64 and Enter

Esc out and save configuration

### **Setting a Slave Node Address**

When a QS7850 is received from the factory and installed in on network, it must be configured with a unique node address. In a multi-drop configuration, each QS7850 has a number stored in a EEPROM that uniquely identifies it in the range of 8 to 254.

When first powering up a card, perform the following procedure:

- 1. Connect the QS7850 to the network and power up the 7700 rack containing the module. Be sure that all pre-existing cards on the RS-485 network have unique addresses between 8 and 254
- 2. Enter a Set Node Address command in the ladder logic data table as follows:

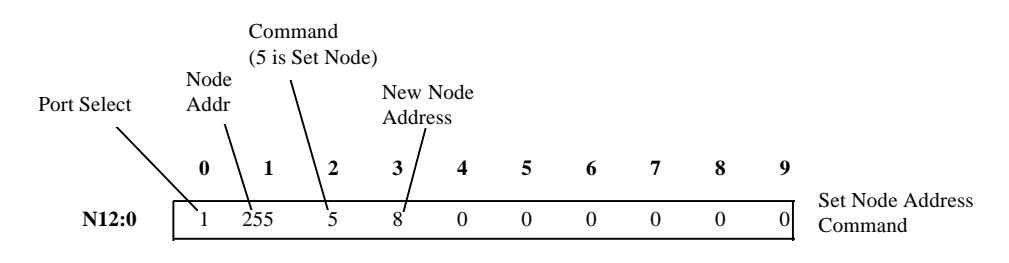

Note that the Set Node Address command is actually addressed to generic node number 255. If a QS7850 card does not have a pre-assigned node address stored in it's EEPROM then the unit will respond to the 255 address.

- 1. Initiate the command so that the new slave address is written to the QS7850 card.
- 2. Enter polling commands in the Poll Command list to address the new slave device
- 3. Monitor the Error Table to verify that configuration has been successful

### **Writing Values to a Slave**

Writing values to a slave Honeywell device is accomplished using the methods outlined in Section 2.1.3 to write commands. In the following example we will show how to write an integer value and a floating point value using the wpa command.

1. Enter the values in the appropriate data table location to setup the command structure. In the example logic this would be in the N12 file, with each line of 10 words dedicated to one command.

Example Command #1

This command, shown below performs the following:

- Write Floating poin value 13.0
- Point Address 27 ( Boiler Off) in a BCS7700 - Uses a wpa command to perform the write

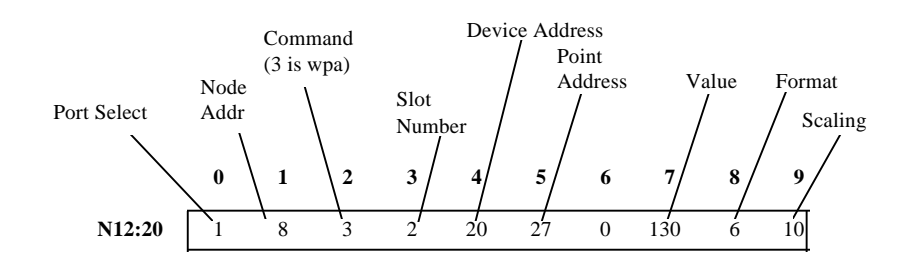

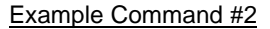

This command, shown below, performs the following:

- Writes integer vaue 5
	- Point Address 171 ( Cold Start Alarm) in a BCS7700
	- Uses wpa command to perform the write

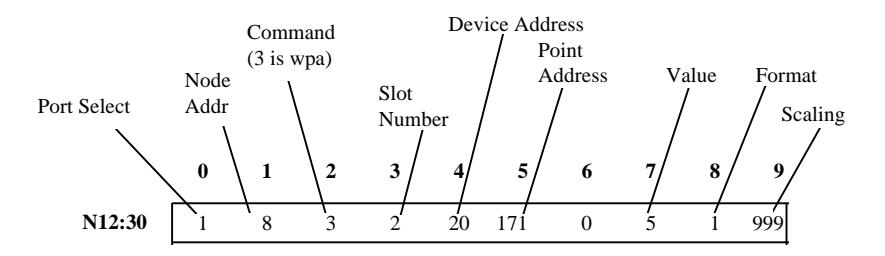

## **3100/3150-CBM Honeywell 78XX Master Module Device Definition File Device Type : \_\_\_\_\_\_\_\_\_\_\_\_\_\_\_\_\_**

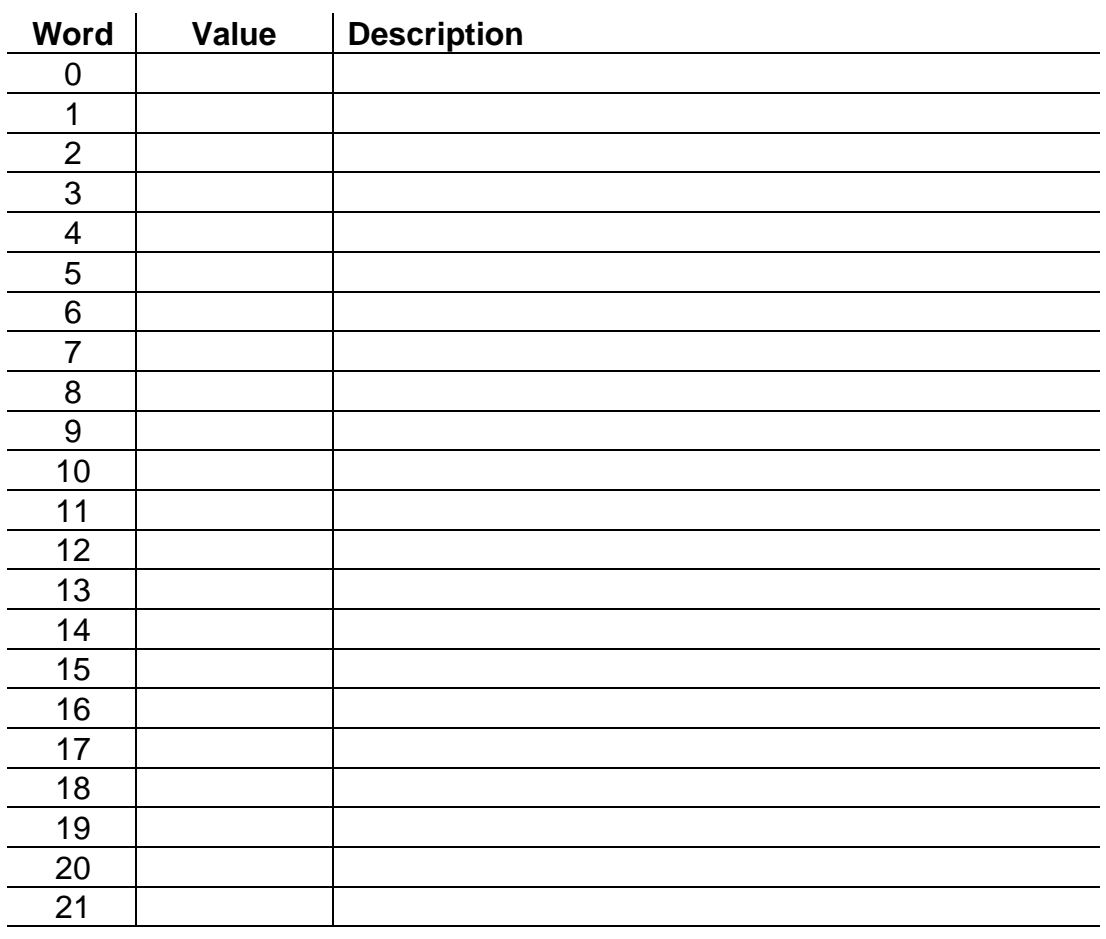

### **Honeywell Point Maps**

```
 CCC = Category Code
     PPP = Point#
      DDDDDDDDDDDDDDDDDD = DeviceTypeIdentifier
############################
# BCS7700 POINT CATEGORIES #
############################
#
# Group 001 - Operating Status
# ----------------------------
# ( 006 020 BoilerMedium 1 = Steam 2 = Hot Water )
#
001 108 BurnerStatus
001 115 BurnerStatusExt
001 132 SequenceTimer
001 009 OperPressure
001 010 OperTemperature
001 125 FireRate
001 008 ControlSource
001 139 FuelSelection
001 057 GasPressure
001 062 OilPressure
001 067 OilTemperature
001 018 PercentInput
001 123 FireRateMode
001 004 StackTemp
001 005 KeyboardMode
001 072 MaxFire
001 024 LoFire
#
# Group 002 - Diagnostic - DIGITAL
# --------------------------------
002 155 GasFuelSelect
002 156 OilFuelSelect
002 157 Term51
002 158 PreIgnInterlock
002 159 RecycleLimit
002 160 LockoutInterlock
002 161 PilotValve
002 162 GasMainValve
002 163 OilMainValve
002 164 AtomizingAirPrSw
002 165 BurnerSwitch (DMD)
002 166 Term50
#
# Group 003 - Diagnostic - ANALOG
```
Format: CCC PPP DDDDDDDDDDDDDDDDDD

```
# -------------------------------
003 019 WaterTempTerm32
003 148 FlameSignal
003 149 GasPressureTerm46
003 150 OilPressureTerm43
003 151 OilTempTerm34
003 152 StmPressTerm37
003 154 DampMotorTerm40
#
# Group 004 - Control Setpoints
# -----------------------------
004 027 BoilerOff
004 030 BoilerOn
004 033 OperSetpoint
004 036 SetbkBoilerOff
004 039 SetbkBoilerOn
004 042 SetbackSetPt
004 055 Setback Capable
004 056 Setback Mode
004 071 Response
#
# Group 005 - Limits / Alarms
# ---------------------------
005 016 StackTempHiAlarm
005 017 PercentHiAlarm
005 058 NomGasPress
005 059 LoGasLimit
005 060 HiGasLimit
005 063 NomOilPress
005 064 LoOilPressLimit
005 065 HiOilPressLimit
005 068 NomOilTemp
005 069 LoOilTempLimit
005 070 HiOilTempLimit
005 153 PercentLoAlarm
005 171 ColdStartAlarm
#
# Group 006 - Configuration
# -------------------------
006 001 MajorRevision
006 002 MinorRevision
006 003 ProgramIdent
006 012 ConfigTerm
006 013 FlameAmplifier
006 014 BoilerType
006 015 FuelSeries
006 020 BoilerMedium
006 021 SteamSensRange
006 022 WaterSensRange
006 023 GasSensRange
006 061 OilPressSensRange
006 066 OilTempSensRange
006 073 PrepurgeExtend
006 074 PostpurgeExtend
#
# Group 007 - History
# -------------------
007 076 H: Total Cycles
007 083 H: Total Hours
007 077 H1 Fault Cycle
```
007 084 H1 Fault Hours 007 095 H1 Fault Code 007 102 H1 Fault Message 007 109 H1 BurnerStatus 007 116 H1 BurnerStatusExt 007 126 H1 FireRate 007 133 H1 SequenceTimer 007 140 H1 FuelSelection 007 078 H2 Fault Cycle 007 085 H2 Fault Hours 007 096 H2 Fault Code 007 103 H2 Fault Message 007 110 H2 BurnerStatus 007 117 H2 BurnerStatusExt 007 127 H2 FireRate 007 134 H2 SequenceTimer 007 141 H2 FuelSelection 007 079 H3 Fault Cycle 007 086 H3 Fault Hours 007 097 H3 Fault Code 007 104 H3 Fault Message 007 111 H3 BurnerStatus 007 118 H3 BurnerStatusExt 007 128 H3 FireRate 007 135 H3 SequenceTimer 007 142 H3 FuelSelection 007 080 H4 Fault Cycle 007 087 H4 Fault Hours 007 098 H4 Fault Code 007 105 H4 Fault Message 007 112 H4 BurnerStatus 007 119 H4 BurnerStatusExt 007 129 H4 FireRate 007 136 H4 SequenceTimer 007 143 H4 FuelSelection 007 081 H5 Fault Cycle 007 088 H5 Fault Hours 007 099 H5 Fault Code 007 106 H5 Fault Message 007 113 H5 BurnerStatus 007 120 H5 BurnerStatusExt 007 130 H5 FireRate 007 137 H5 SequenceTimer 007 144 H5 FuelSelection 007 082 H6 Fault Cycle 007 089 H6 Fault Hours 007 100 H6 Fault Code 007 107 H6 Fault Message 007 114 H6 BurnerStatus 007 121 H6 BurnerStatusExt 007 131 H6 FireRate 007 138 H6 SequenceTimer 007 145 H6 FuelSelection

#### **############################**

**# Q7700 POINT CATEGORIES #**

#### **############################**

```
###########################
# RM78xx POINT CATEGORIES #
###########################
#
# Group 001 - Operating Status
# ----------------------------
001 009 BurnerAvailability
001 010 Remote Command
001 037 Sequence Status
001 038 Sequence Extension
001 039 Sequence Timer
#
# Group 002 - Diagnostic - DIGITAL
# --------------------------------
002 012 Run/Test Switch
002 013 PilotValveHold T16
002 014 Manual-Open Sw T17
002 015 LowFire Switch T18
002 016 HighFireSwitch T19
002 017 Valve 2/Start T21
002 018 PreIgn. ILK T20
002 019 Oper. Control T6
002 020 Ignition T10
002 021 Main Valve T9
002 022 Pilot Valve T8
002 023 Interlock T7
#
# Group 003 - Diagnostic - ANALOG
# -------------------------------
003 011 Flame Signal
#
# Group 006 - Configuration
# -------------------------
006 004 Software Revision
006 025 Purge Time
006 026 Amplifier Type
006 027 Jumper 1
006 028 Jumper 2
006 029 Jumper 3
006 030 Flame Response
006 032 Device
006 033 Manufacturing Code
006 087 Line Frequency
#
# Group 007 - History
# -------------------
007 040 Total Cycles
007 041 Total Hours
007 042 H1 Fault Code
007 043 H1 Fault Message
007 044 H1 Sequence Status
007 045 H1 Sequence Ext.
007 046 H1 Sequence Timer
007 047 H1 Fault Cycle
007 048 H1 Fault Hour
007 049 H2 Fault Code
007 050 H2 Fault Message
007 051 H2 Sequence Status
```
007 052 H2 Sequence Ext. 007 053 H2 Sequence Timer 007 054 H2 Fault Cycle 007 055 H2 Fault Hour 007 056 H3 Fault Code 007 057 H3 Fault Message 007 058 H3 Sequence Status 007 059 H3 Sequence Ext. 007 060 H3 Sequence Timer 007 061 H3 Fault Cycle 007 062 H3 Fault Hour 007 063 H4 Fault Code 007 064 H4 Fault Message 007 065 H4 Sequence Status 007 066 H4 Sequence Ext. 007 067 H4 Sequence Timer 007 068 H4 Fault Cycle 007 069 H4 Fault Hour 007 070 H5 Fault Code 007 071 H5 Fault Message 007 072 H5 Sequence Status 007 073 H5 Sequence Ext. 007 074 H5 Sequence Timer 007 075 H5 Fault Cycle 007 076 H5 Fault Hour 007 077 H6 Fault Code 007 078 H6 Fault Message 007 079 H6 Sequence Status 007 080 H6 Sequence Ext. 007 081 H6 Sequence Timer 007 082 H6 Fault Cycle 007 083 H6 Fault Hour

#### **##########################**

**# S7830 POINT CATEGORIES #**

#### **##########################**

# # Group 001 - Operating Status # ---------------------------- 001 008 Current Status # # Group 002 - Diagnostic - DIGITAL # -------------------------------- 002 010 Valve Closure T4 002 011 Burner Switch T5 002 012 Oper. Control T6 002 013 Aux. Limit #1 T7 002 014 Aux. Limit #2 T8 002 015 LWCO T9 002 016 High Limit T10 002 017 Aux. Limit #3 T11 002 018 Oil Select T12 002 019 Hi OilPressure T13 002 020 LowOilPressure T14 002 021 High Oil Temp. T15 002 022 Low Oil Temp. T16 002 023 Atomizing Sw. T19 002 024 Gas Select T17 002 025 Hi GasPressure T18 002 026 LowGasPressure T19 002 027 Airflow Switch T20 002 028 Aux. ILK #4 T21 002 029 Aux. ILK #5 T22 # # Group 006 - Configuration # ------------------------- 006 004 Software Revision # # Group 007 - History # ------------------- 007 007 Fault First Out 007 009 Fault ValveClosure

### **Example PLC and SLC Ladder Logic**

#### **Overview**

The following ladder logic provides an example for the ladder logic necessary to integrate the 3100-CBM and the 3150-CBM modules into their respective processor platforms. This logic can be incorporated directly as is, or if desired modified as needed for the application.

### **Data Files**

The examples use the same memory map for both of the platforms, with the exception of the actual block transfer data and control files.

The memory map for the example application has been detailed in the attached data table listing.

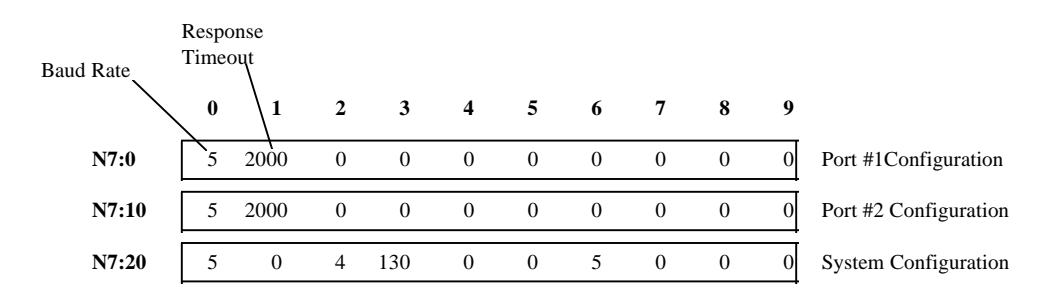

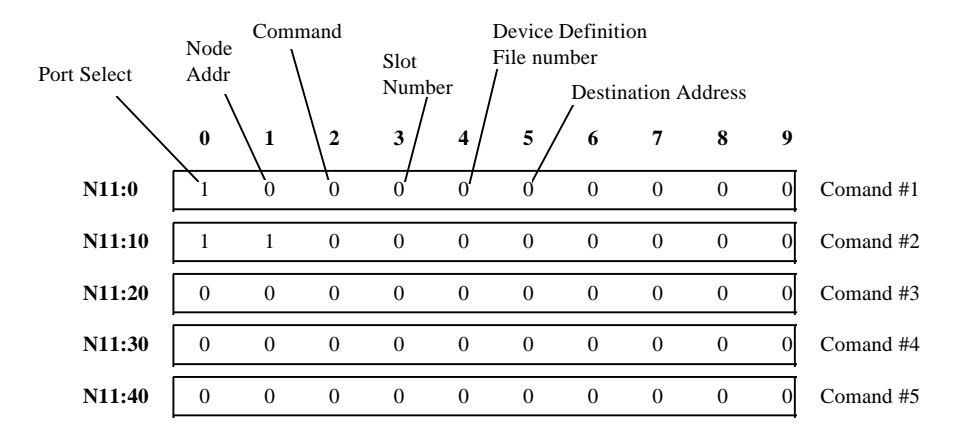

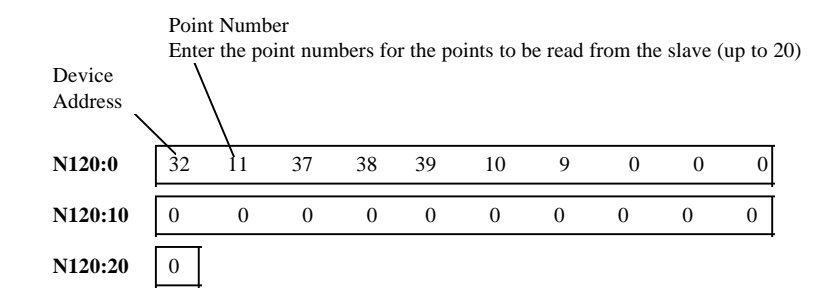

#### CBM5.RSP

LAD 2 - --- Total Rungs in File  $= 3$ 

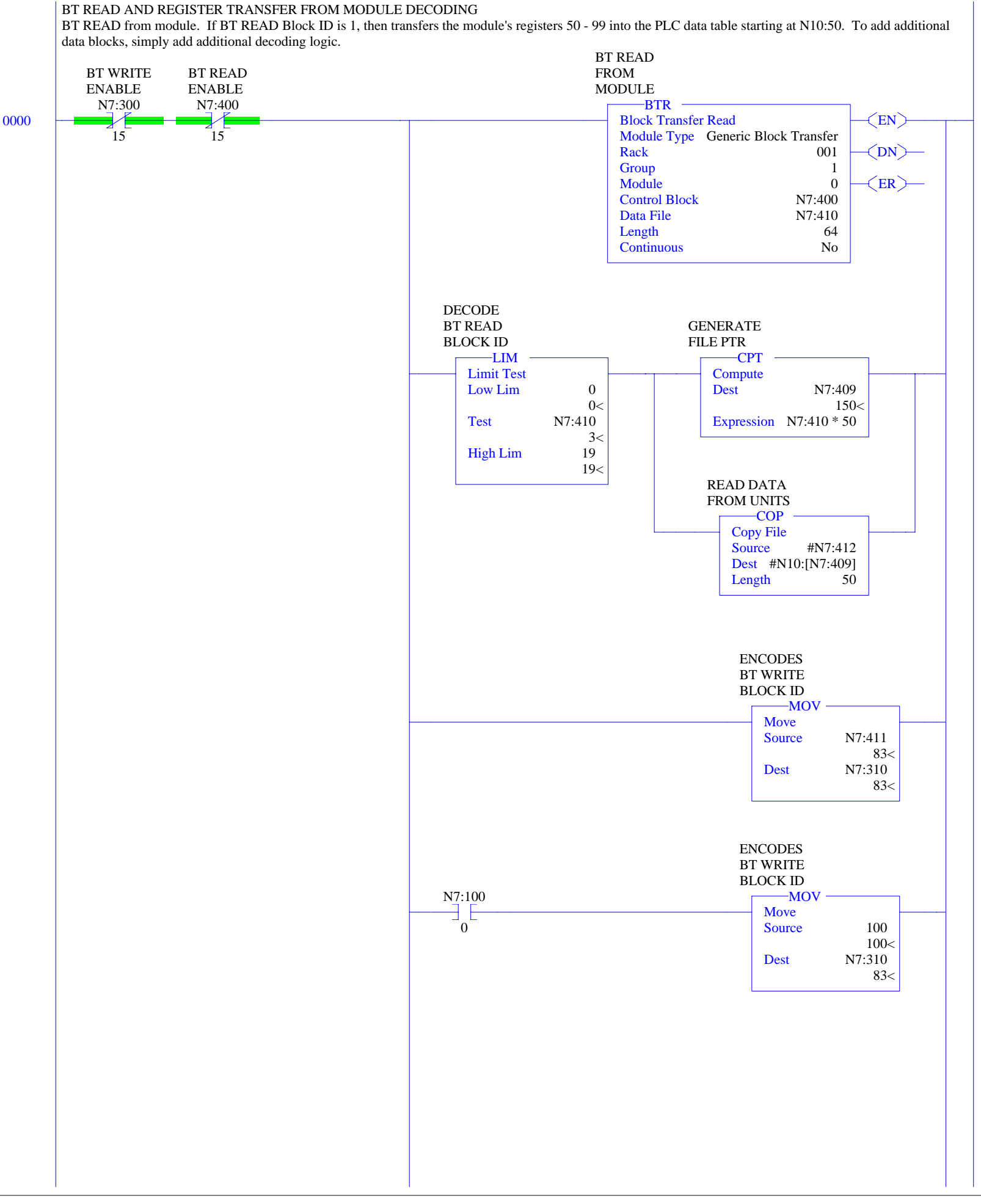

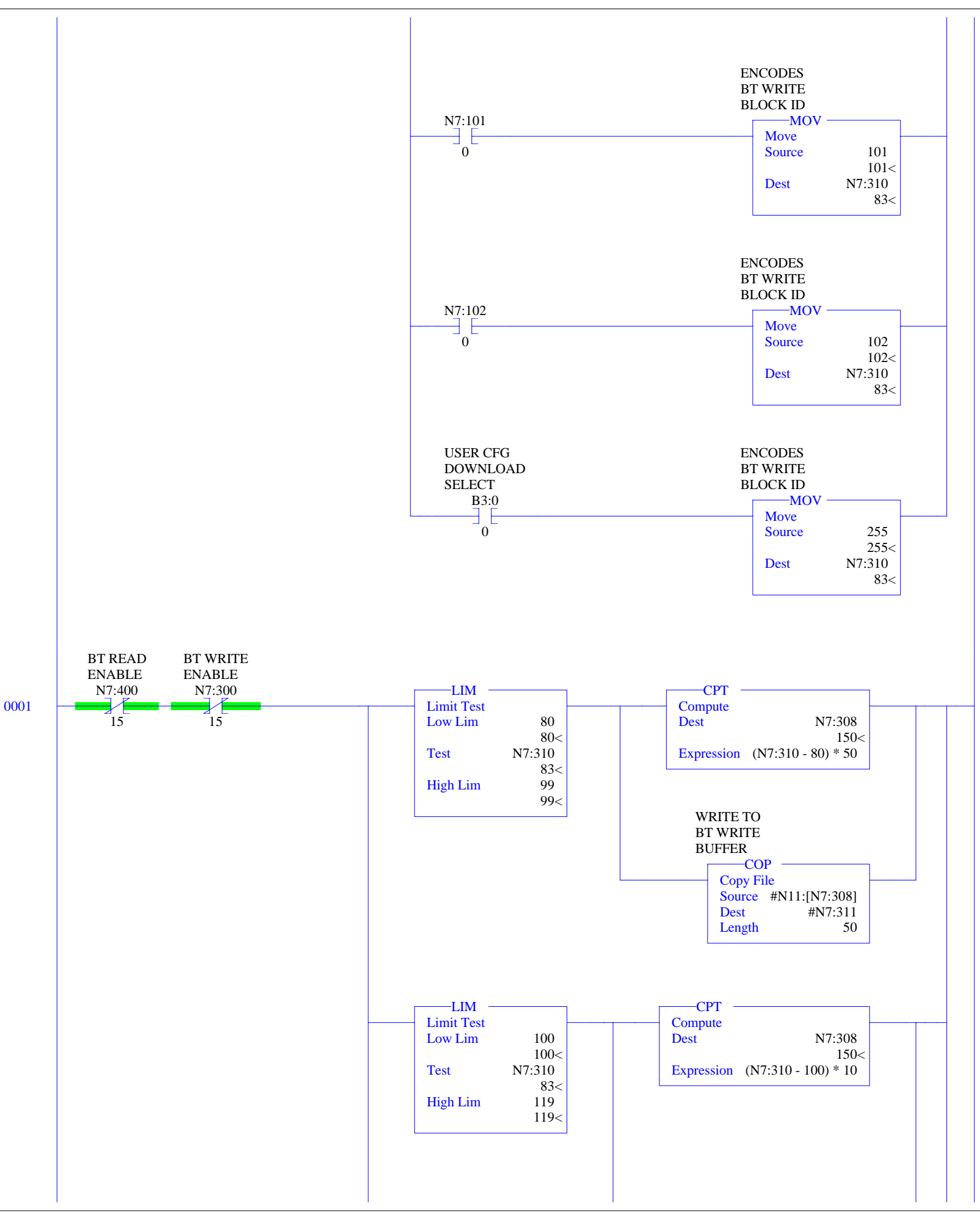

### CBM5.RSP

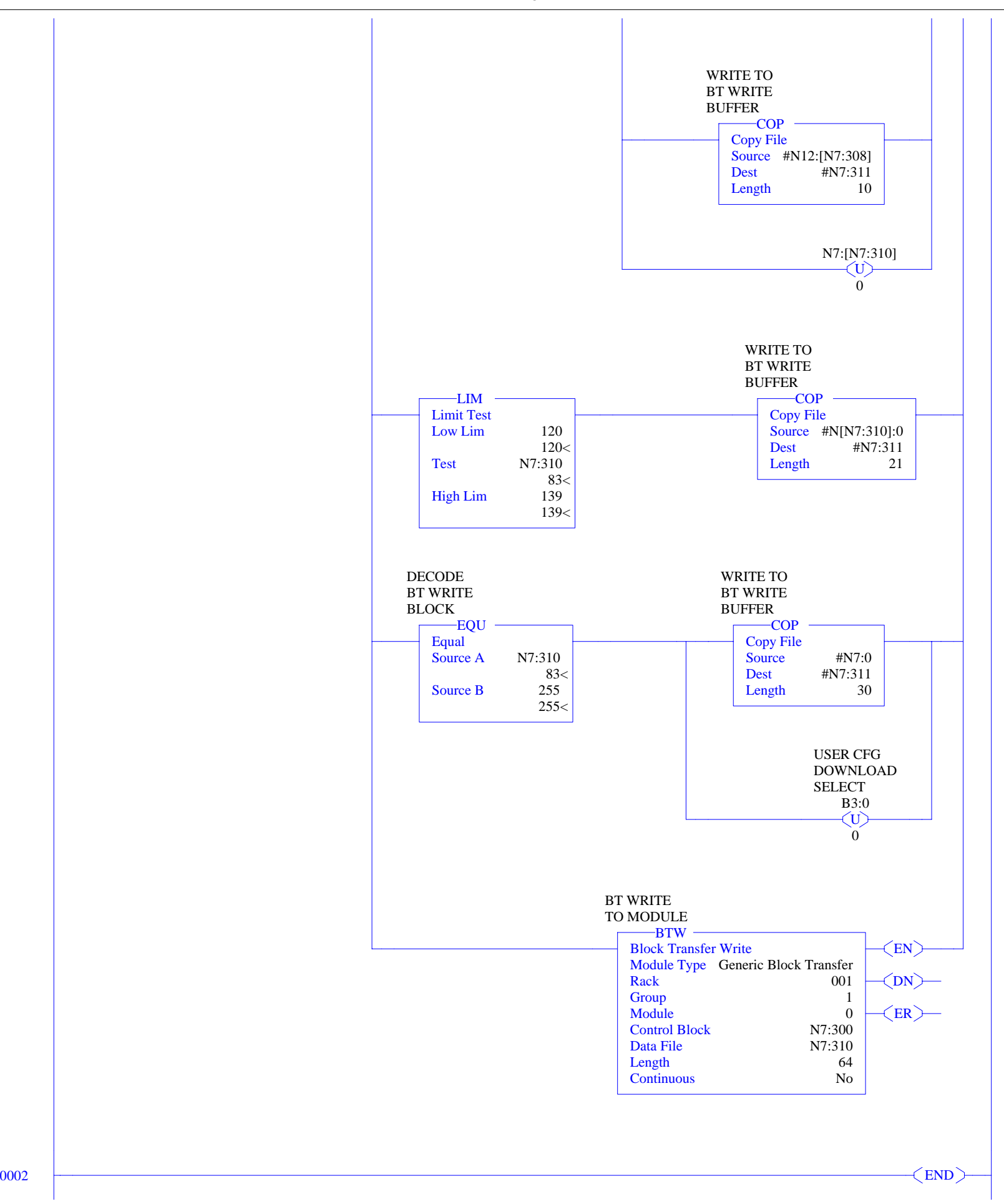

CBM503

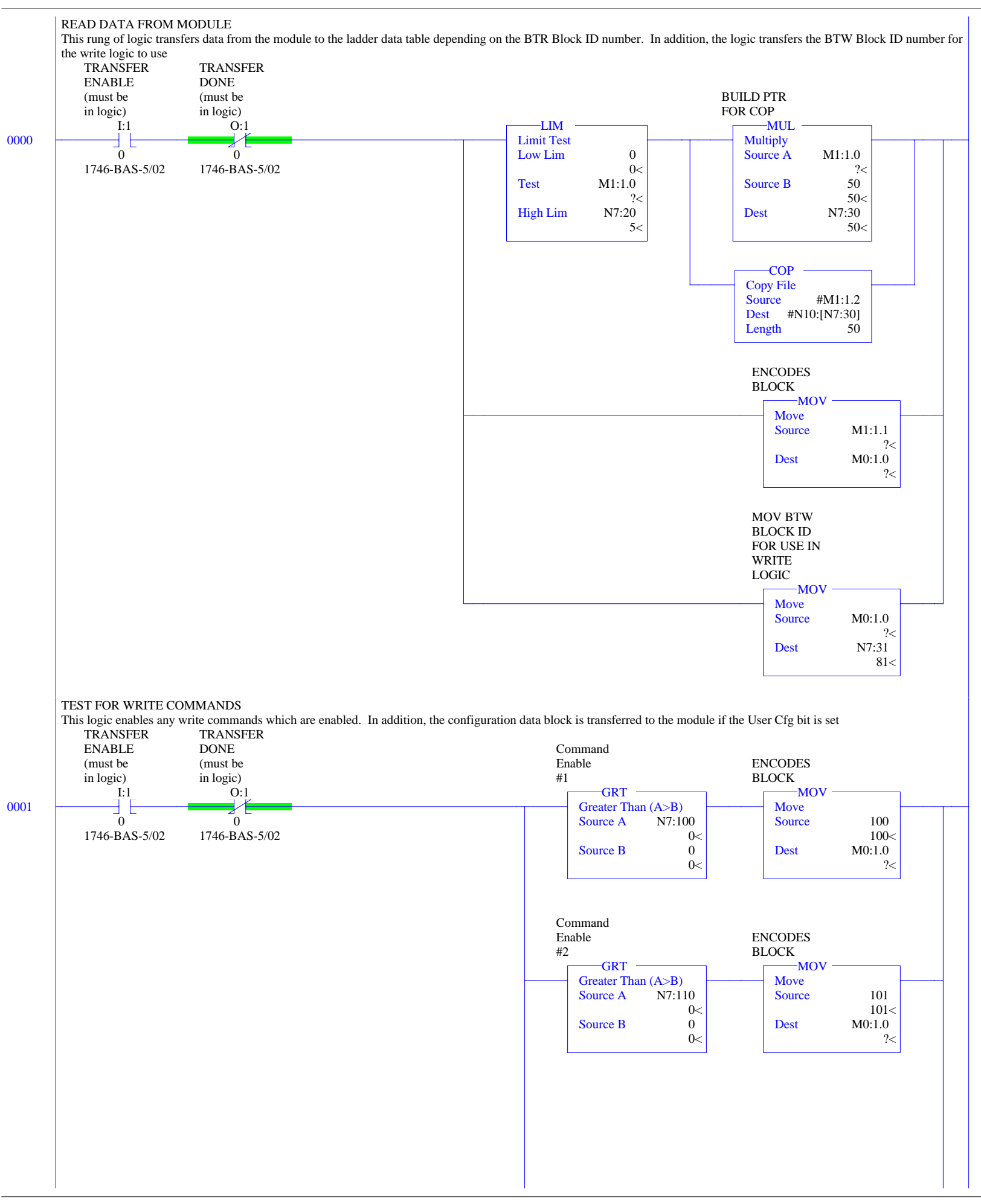

#### CBM503

LAD  $2$  - CBM\_503 --- Total Rungs in File = 4

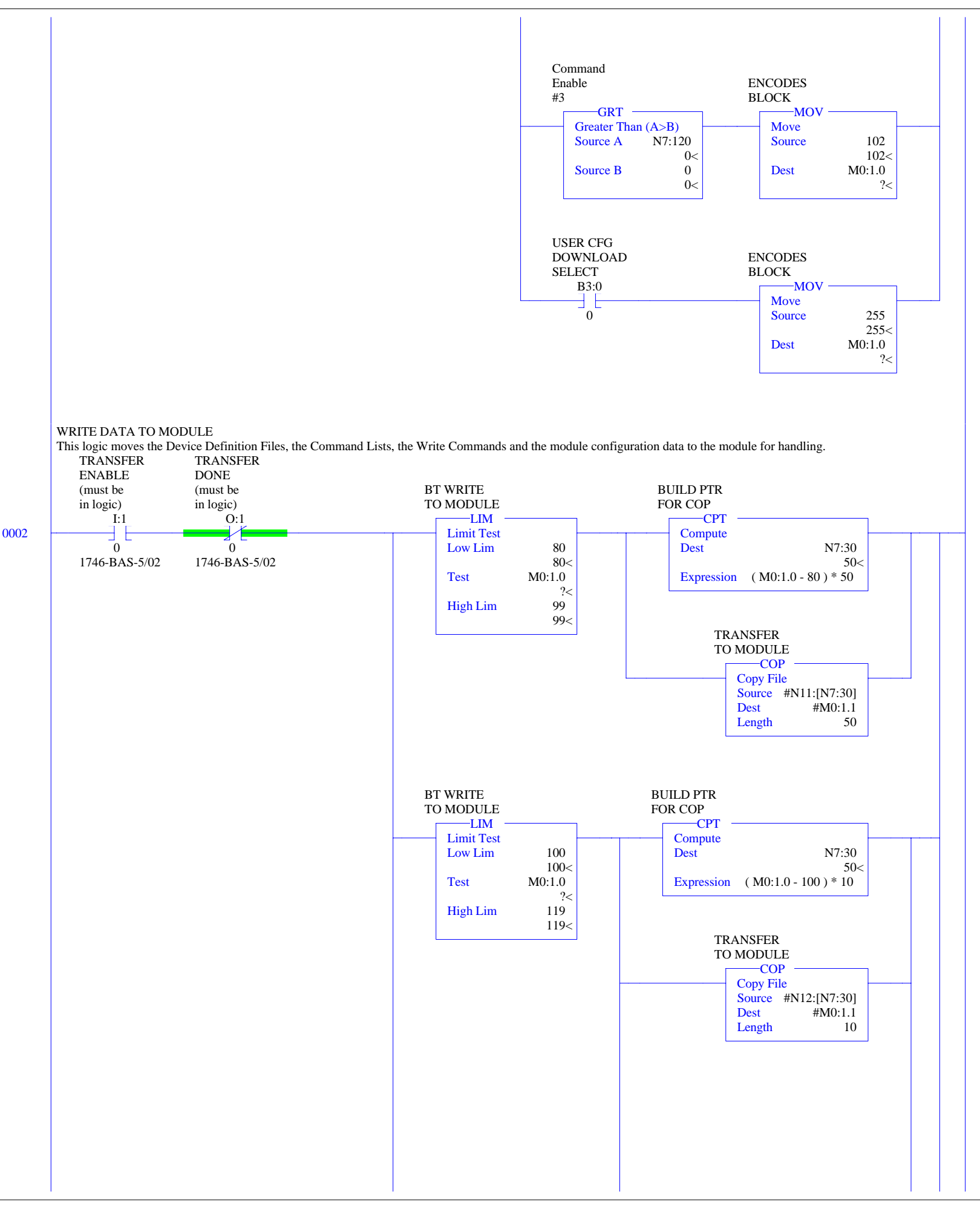

#### CBM503

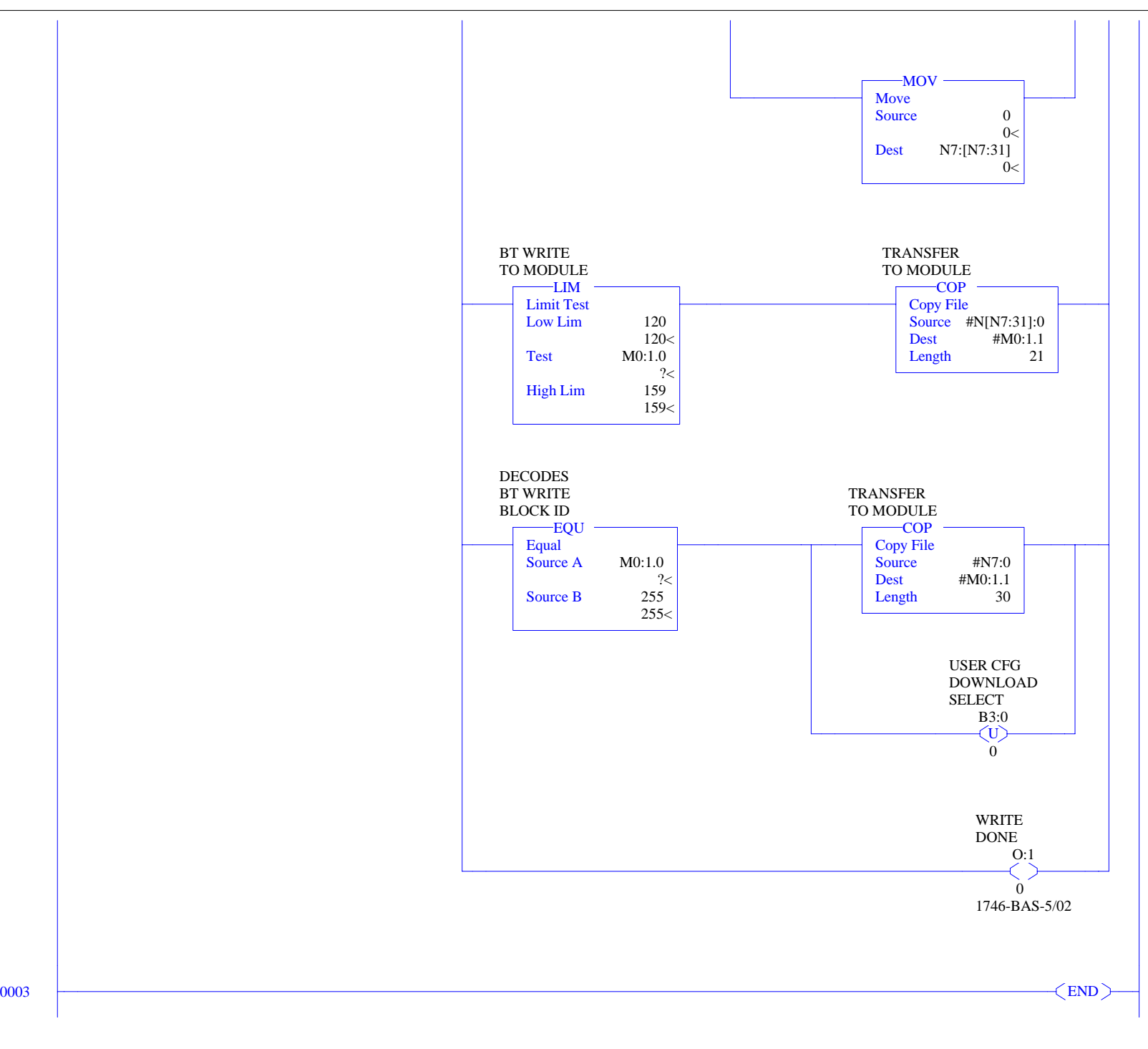